## **aMADEUS**

# **Quick Reference Guide**

Trianing and Support

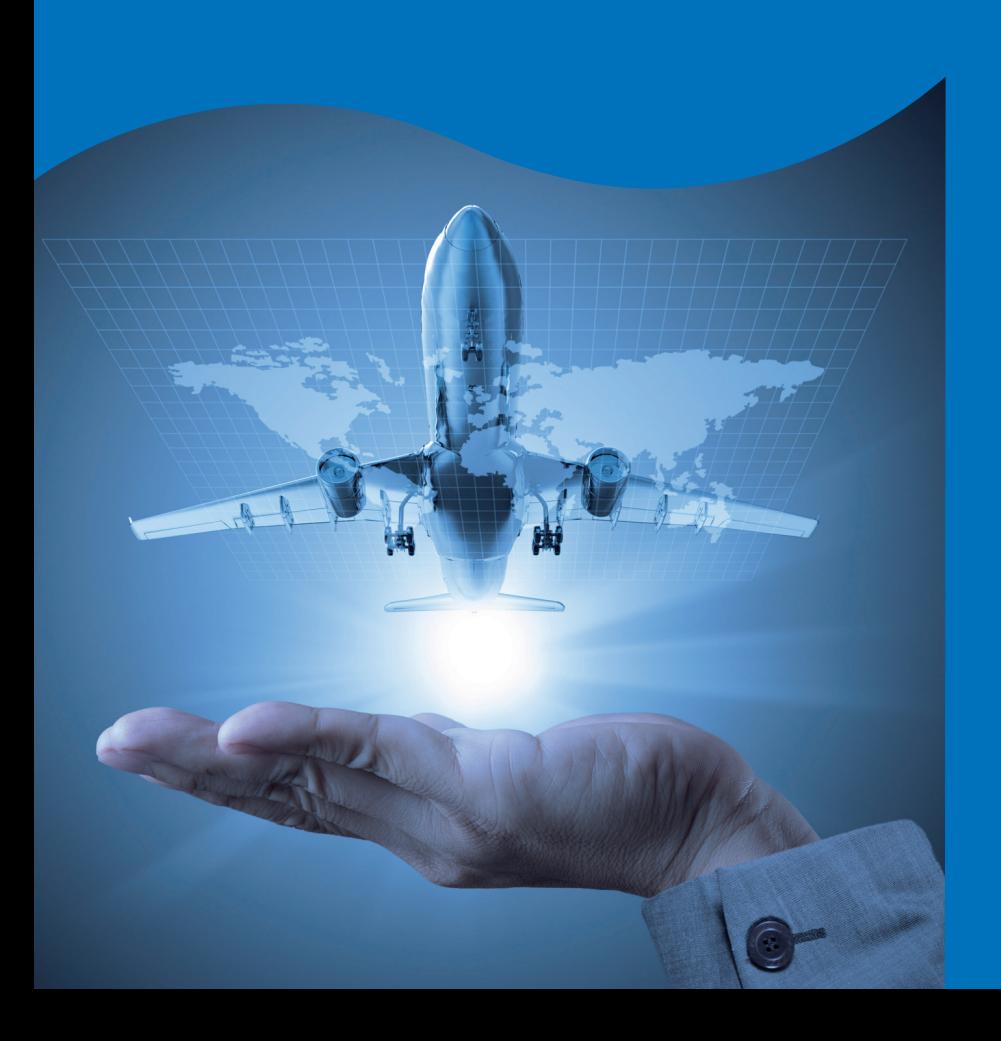

## CONTENTS

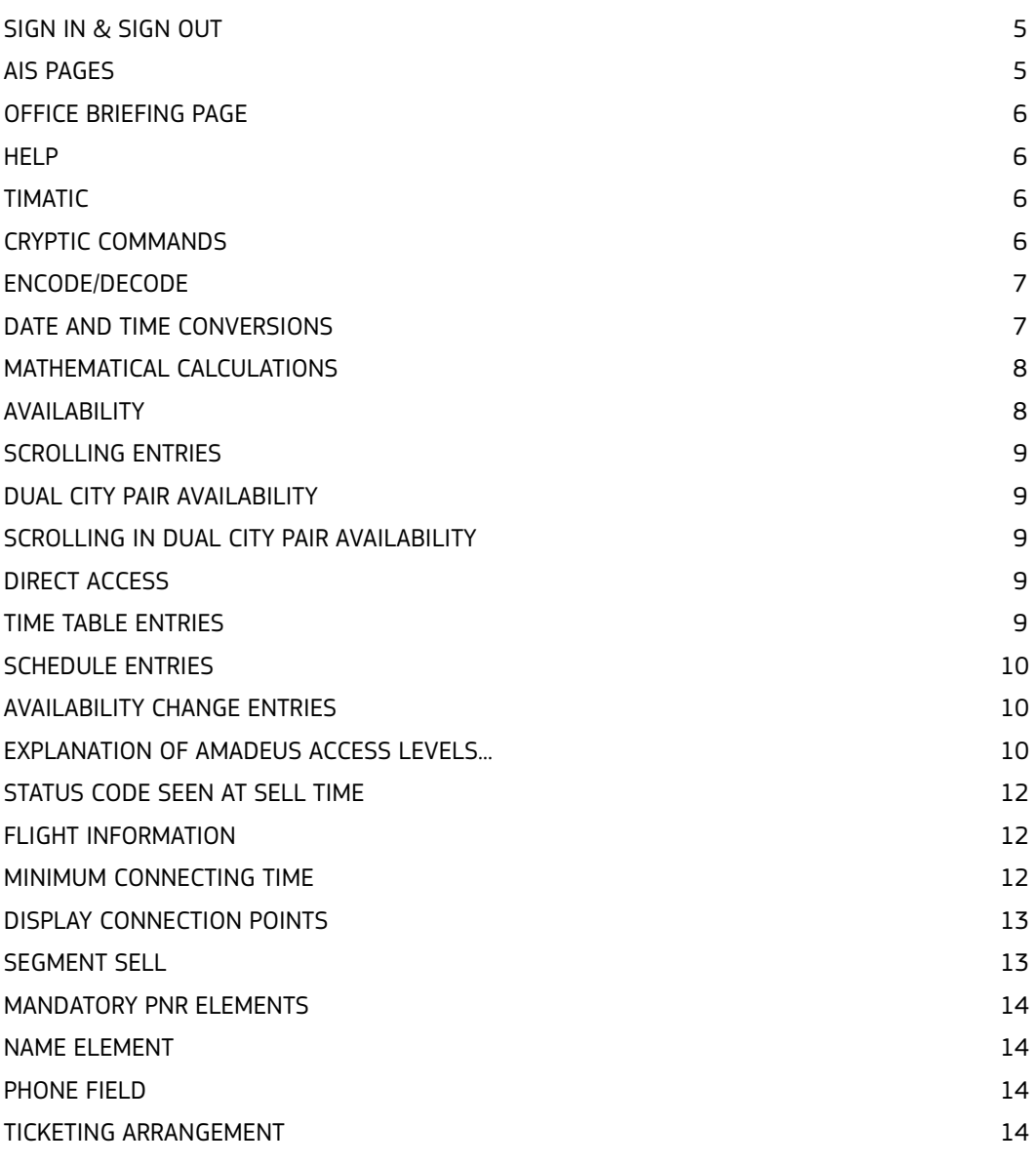

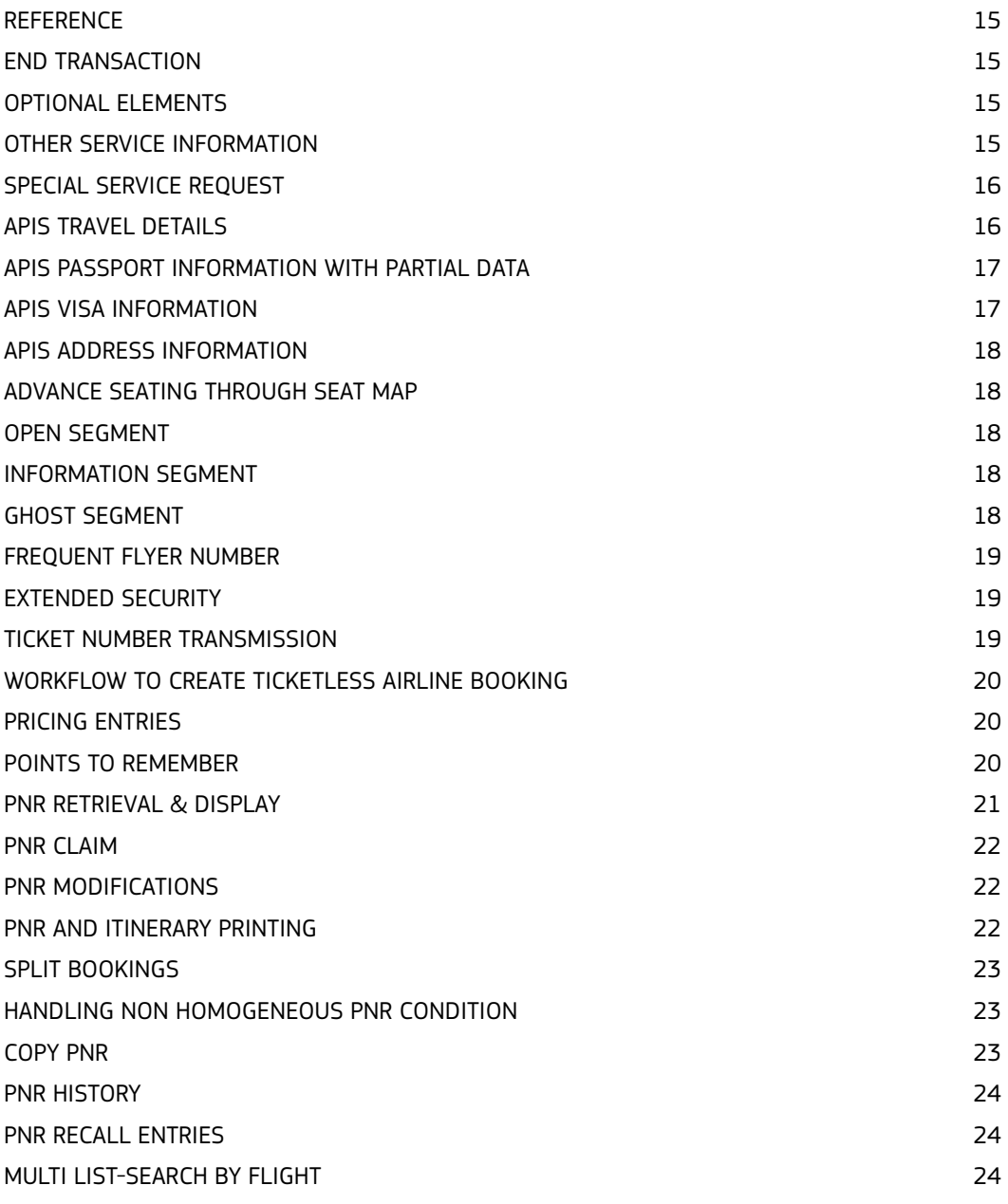

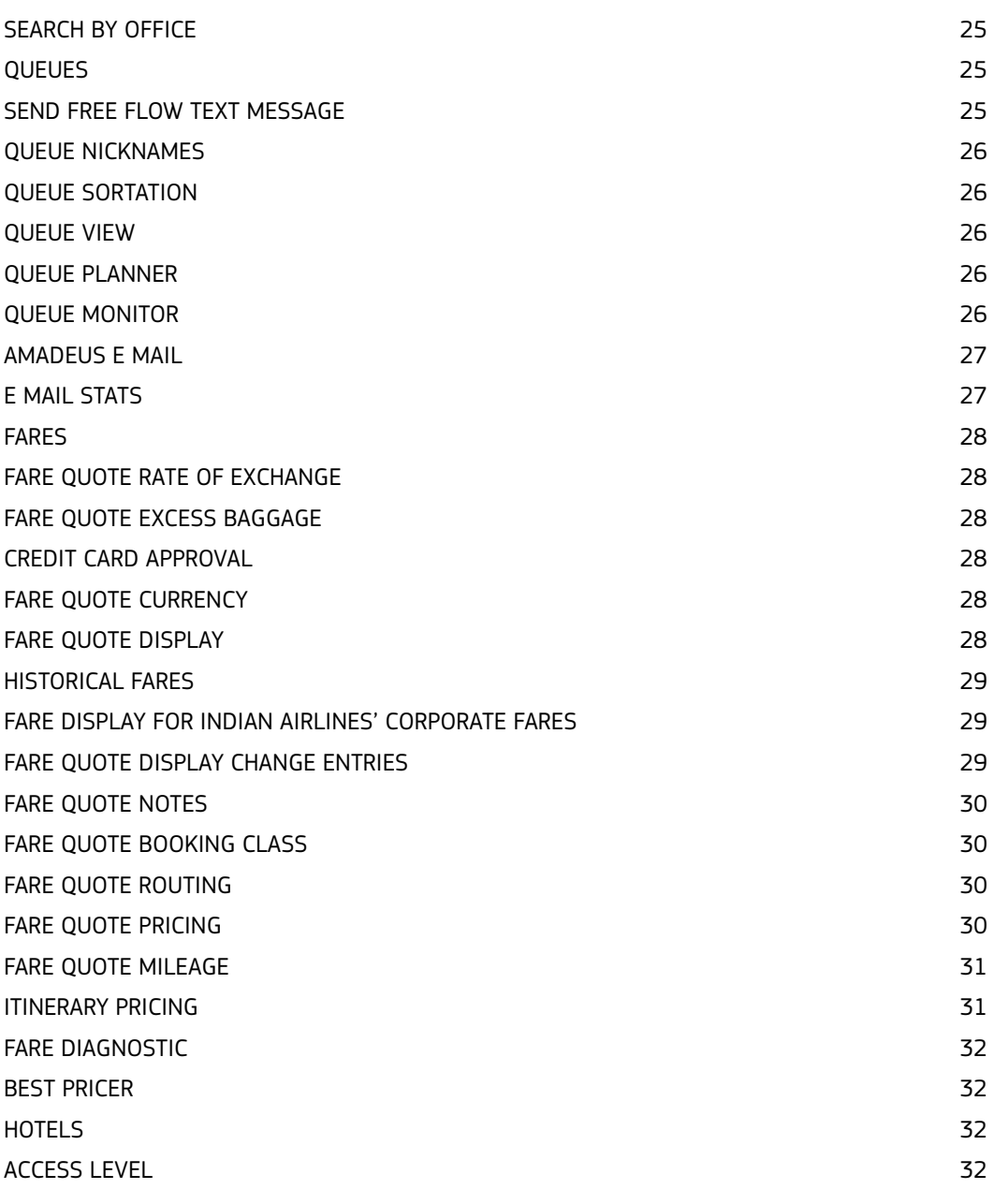

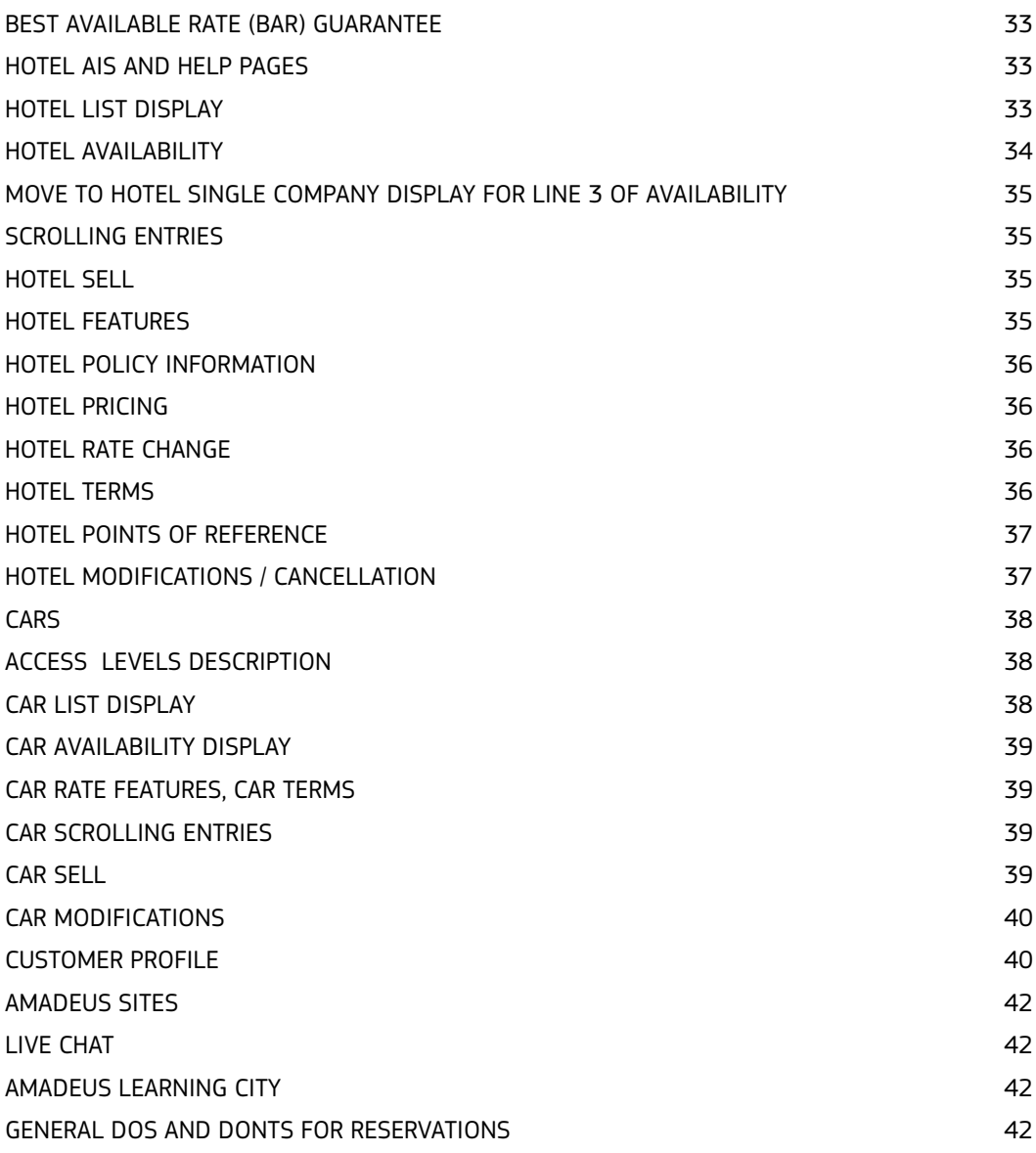

VISIT AMADEUS ONLINE LEARNING AT www.alc.amadeus.com

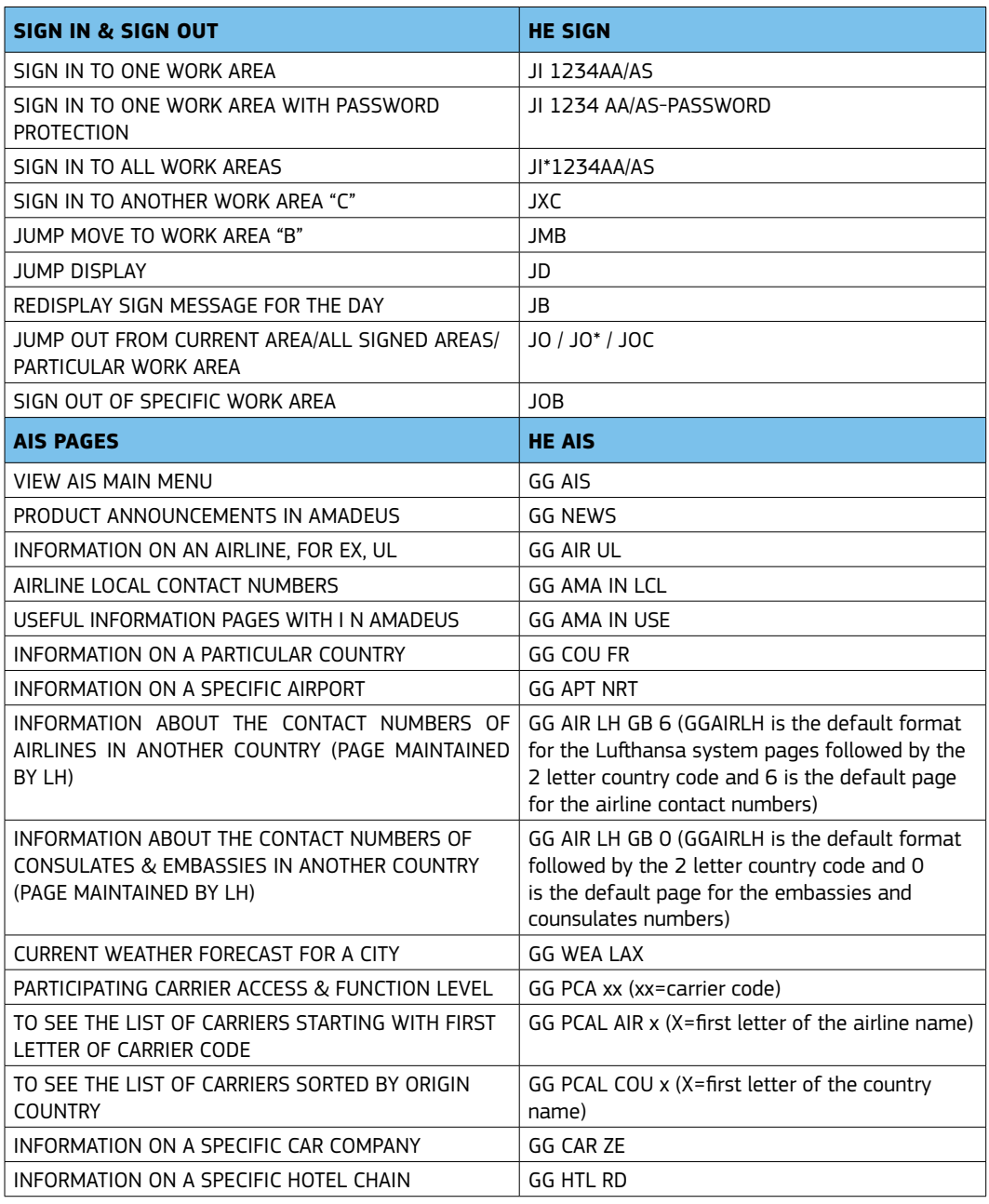

DOWNLOAD THE ONLINE QRG /QRT from www.amadeus.co.in

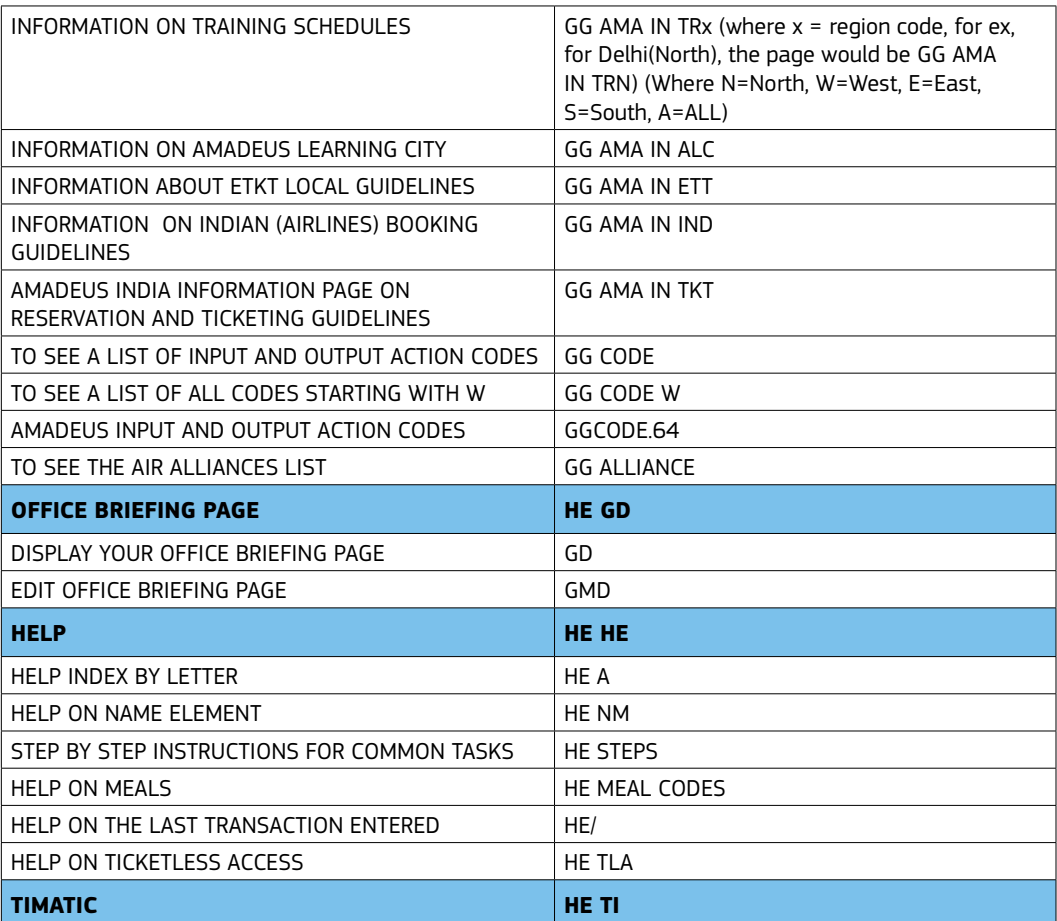

In Amadeus Selling Platform, follow the following steps: 1.Verify you are in the command page or click on the command page icon 2.Click on the Scripts tab 3.The information icon on the extreme right under the Scripts tab refers to Timatic (it says Travel Information). Use a mouseover to confirm.4.Click on the icon. This will open up the Timatic window where you can check Visa /Health information / information regarding Customs, taxes to be paid at the airport etc. 4.To send this information as an email, click on the FAX/Email icon and then click on Send. Enter email address of receiver and click on Send. 5. In case your email setup is not configured, do that first. There is a seperate handout available for the steps.

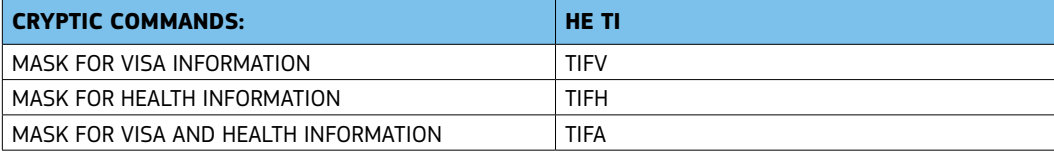

CONTACT AMADEUS HELP DESK THROUGH LIVE CHAT, SUPPORTED AS A SMART TAB IN AMADEUS SELLING PLATFORM

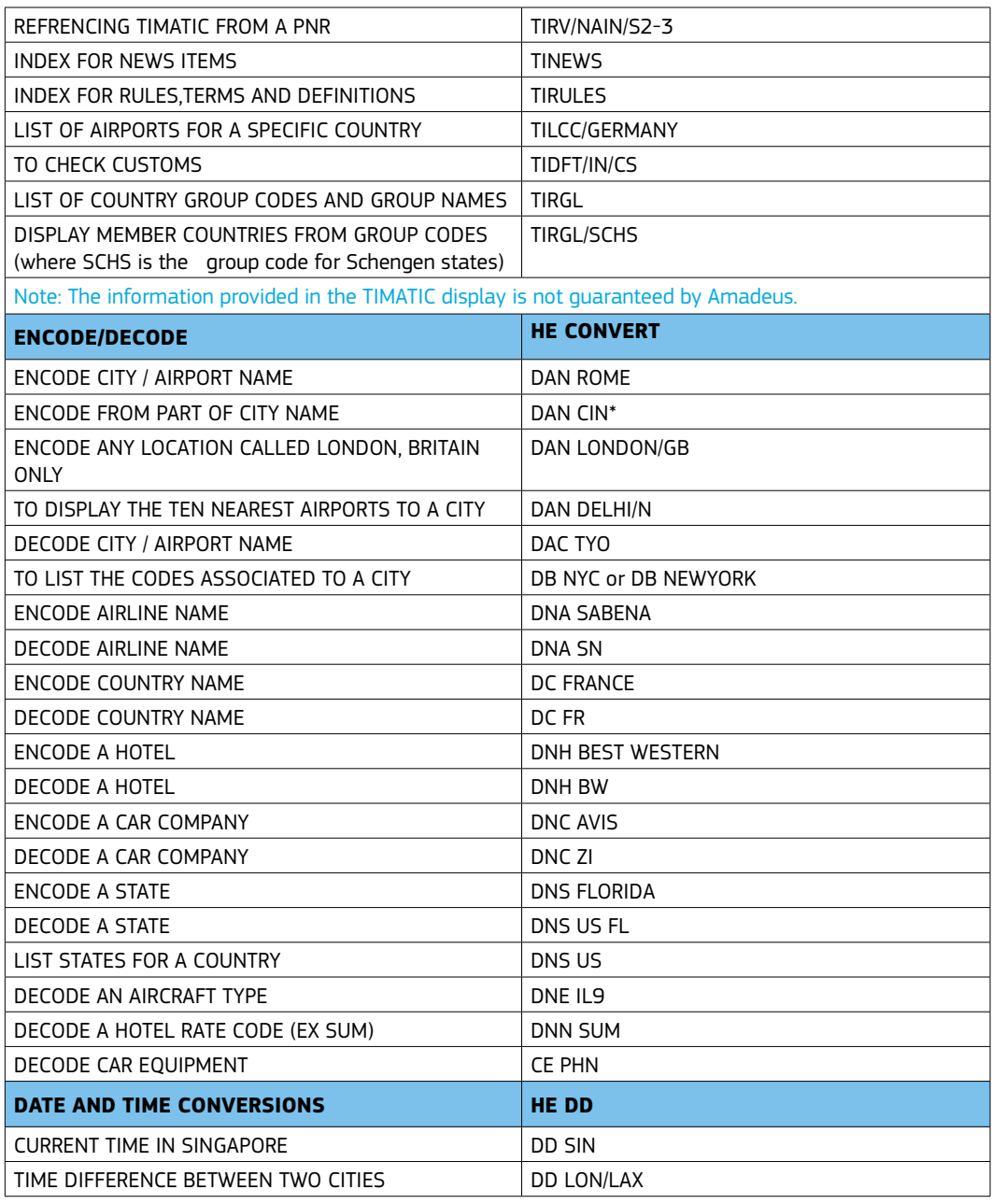

ACCESS AN ONLINE SELF-PACED, SELF-HELP SEARCH THROUGH E-SUPPORT CENTRE SMART TAB ON ASP

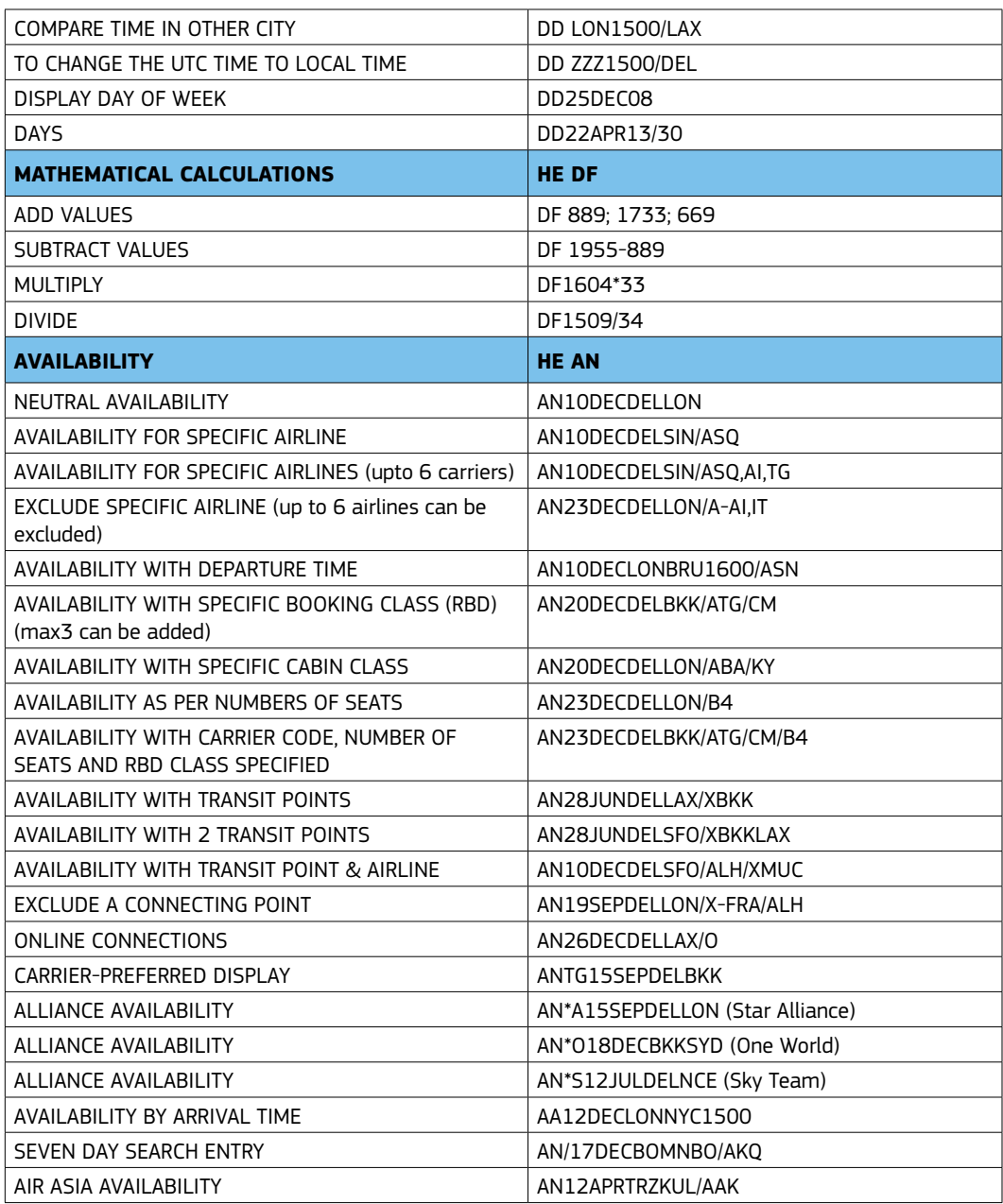

LAUNCH NEW AMADEUS TRAINING (SKL) MODE BY http://training.amadeusvista.com

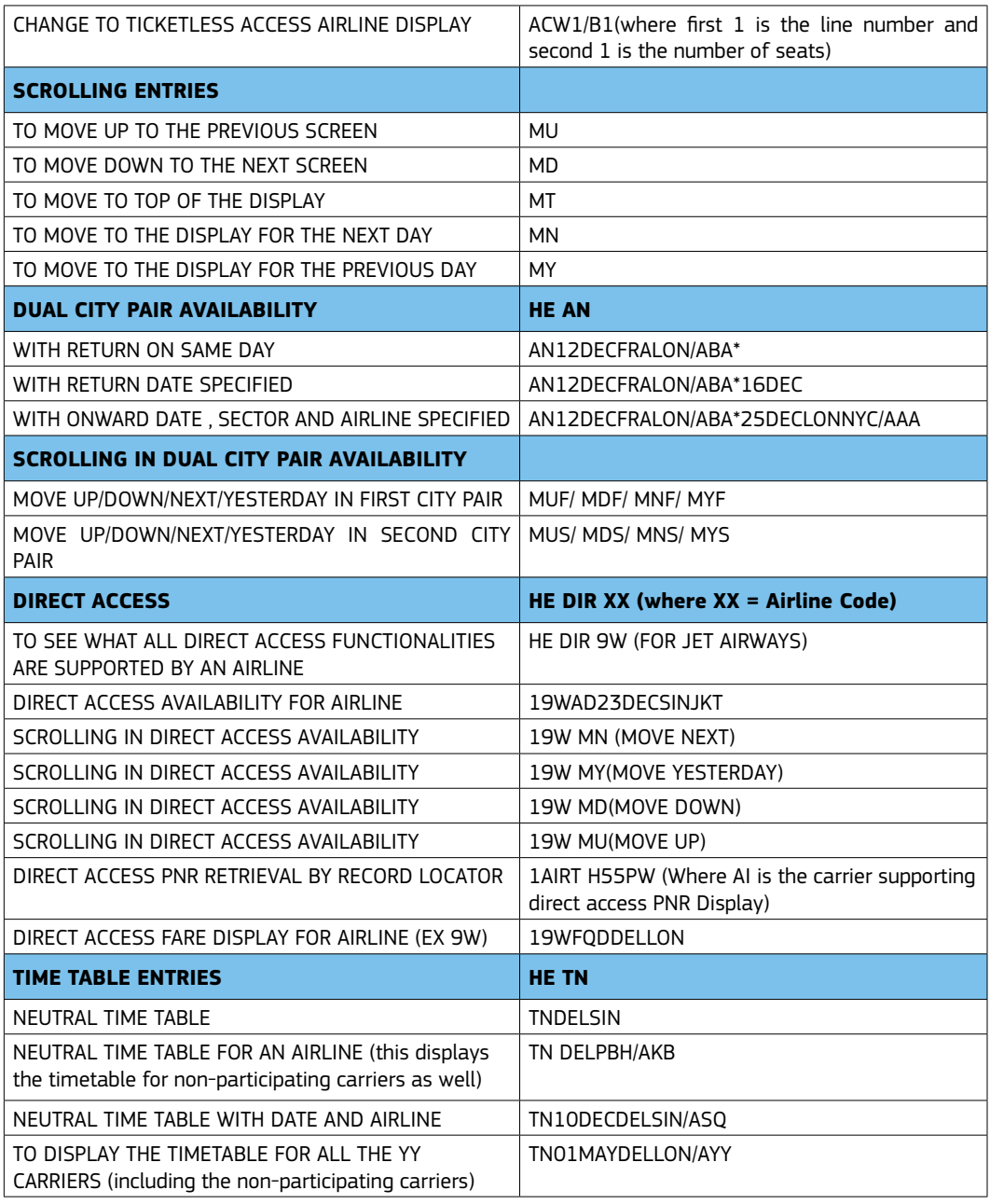

AMADEUS SELLING PLATFORM, THE WORLD'S MOST USED RETAILING APPLICATION FOR TRAVEL PROFESSIONALS

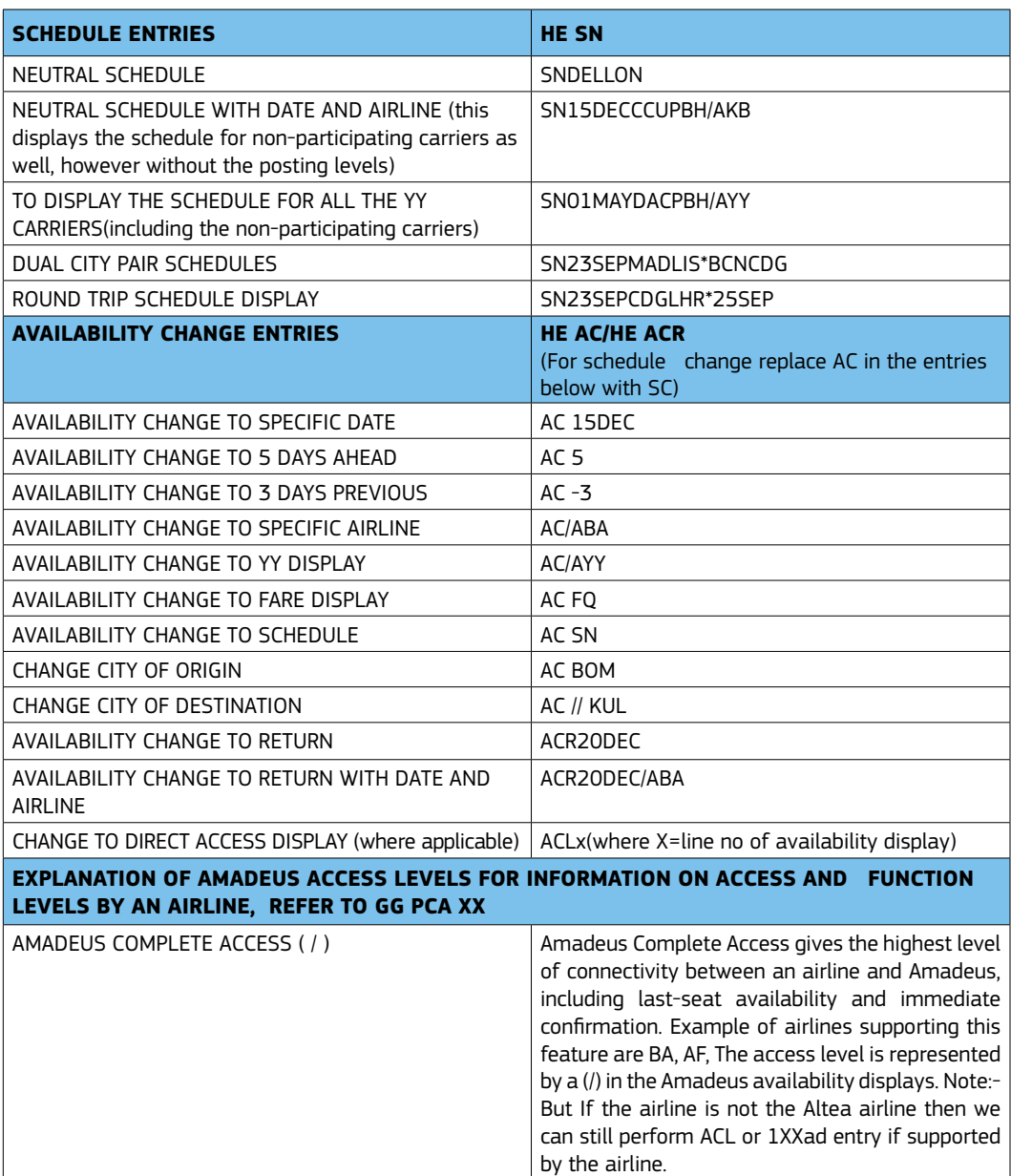

WORK SMARTER AND FASTER WITH NON - HOMOGENOUS PNR CREATION

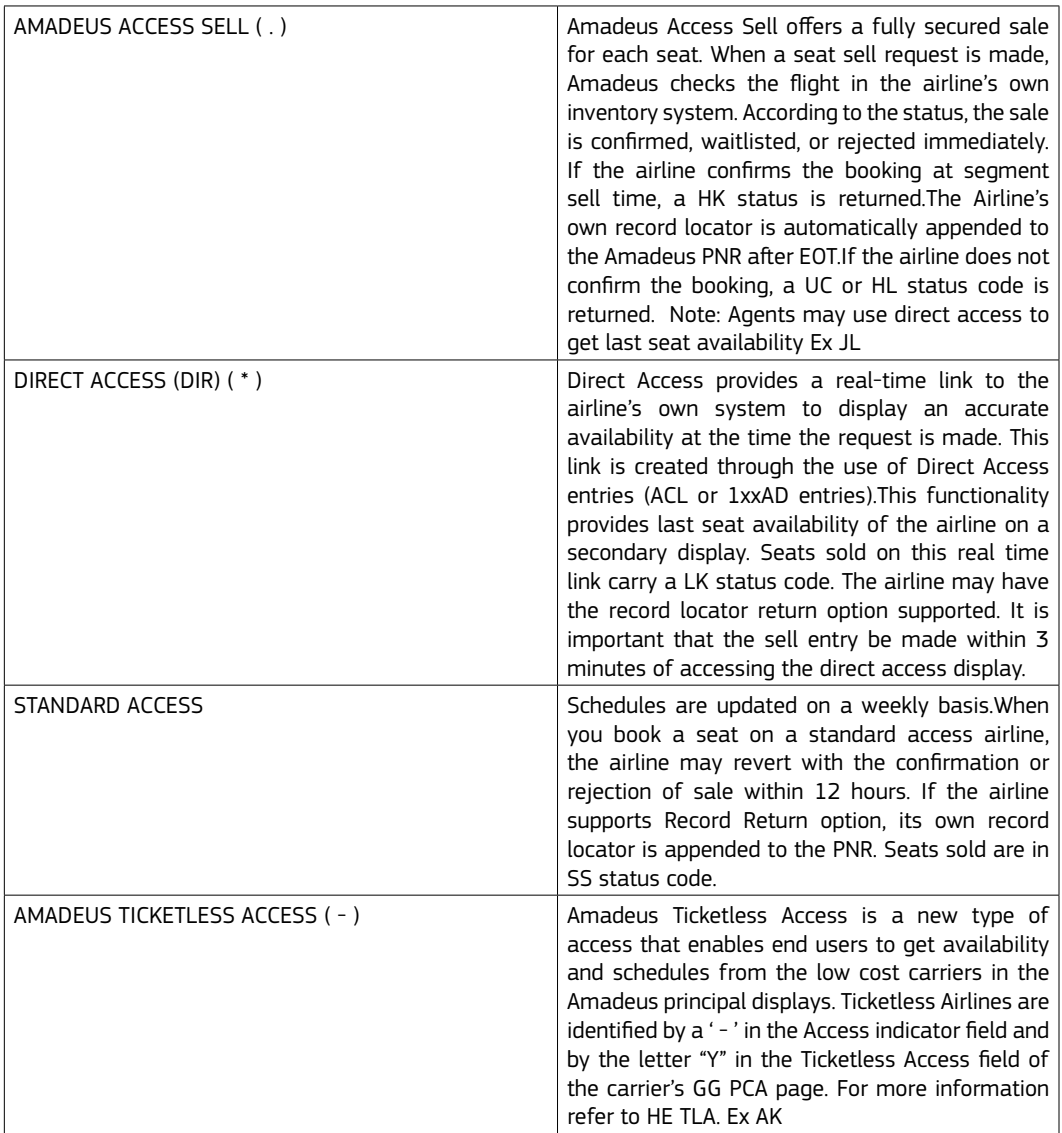

DISPLAY AND PRINT PASSENGER LISTS THROUGH LP / LPO ENTRIES

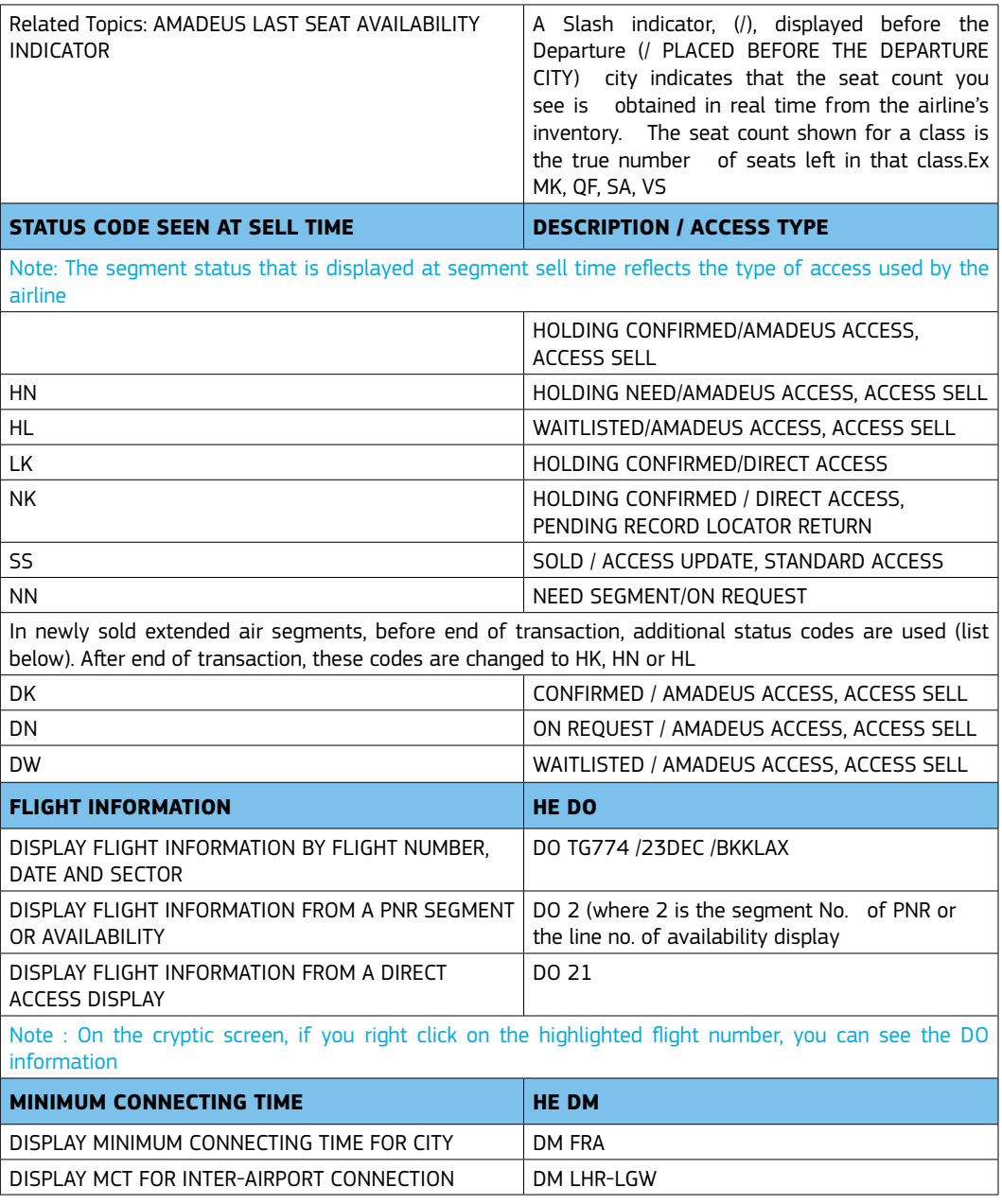

ENHANCE YOUR PRODUCTIVITY WITH AMADEUS COPY PNR FUNCTIONALITY

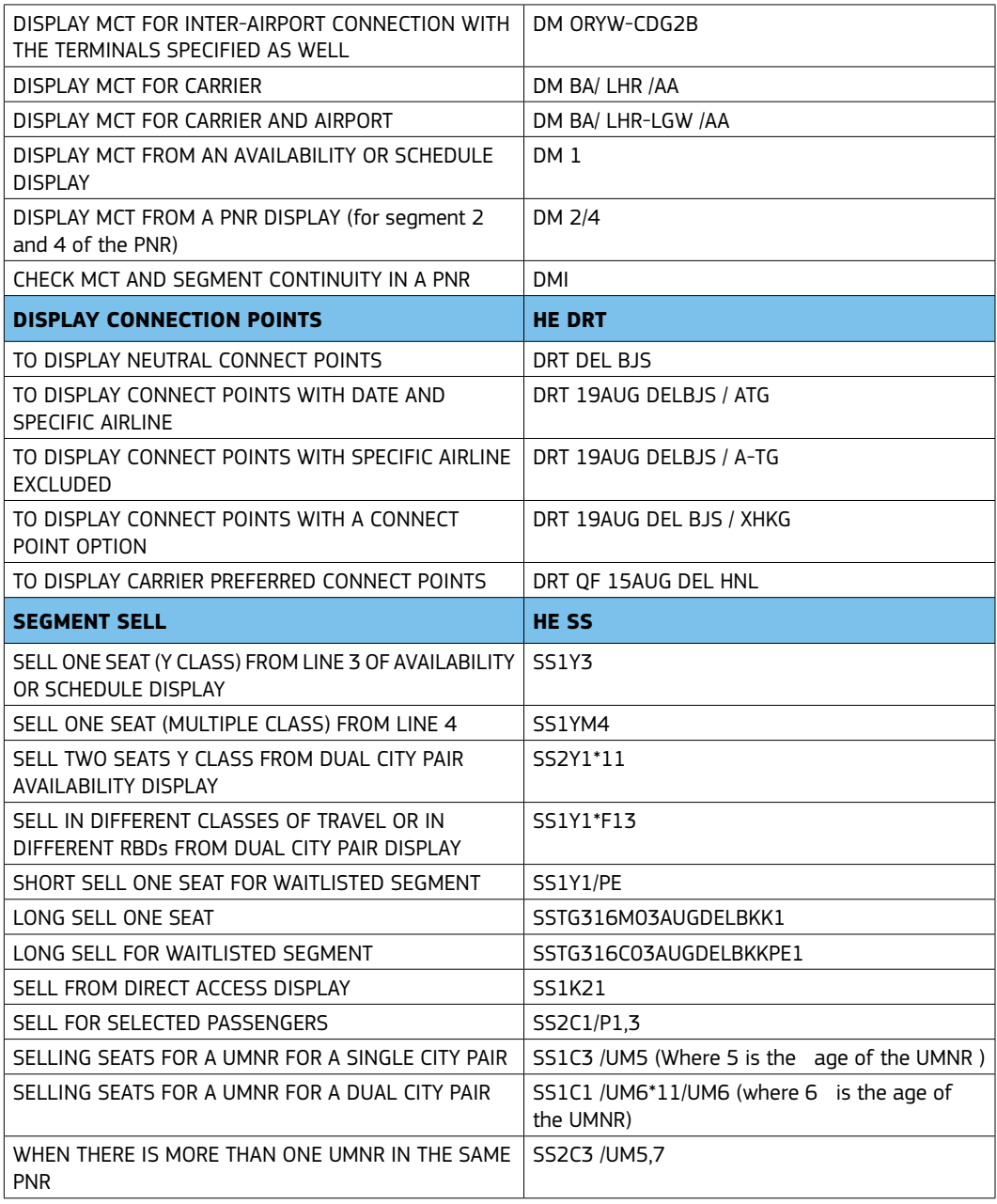

MAXIMISE YOUR EFFICIENCY WITH SIX WORK AREAS

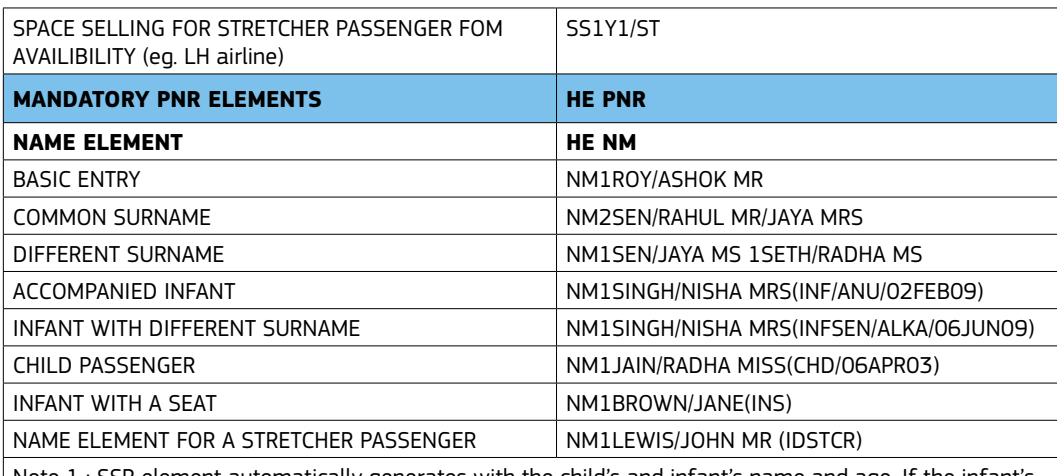

Note 1 : SSR element automatically generates with the child's and infant's name and age. If the infant's DOB is not provided the system will take the PNR creation date as the infant's DOB. Note 2 : Do not use the Child (CHD) passenger type in the name when booking an unaccompanied minor

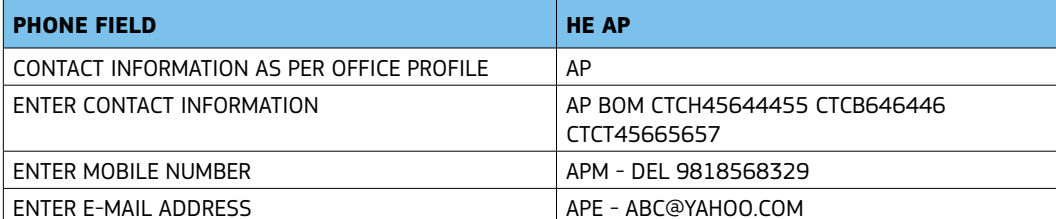

\*Remember to transmit the data in the phone field to the airline under OSI as well

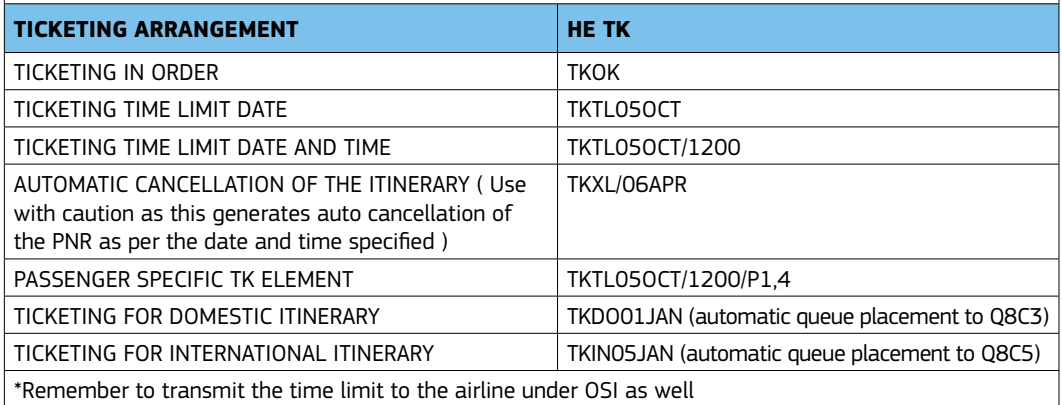

ENHANCE CUSTOMER SATISFACTION WITH INTERACTIVE SEAT MAPS

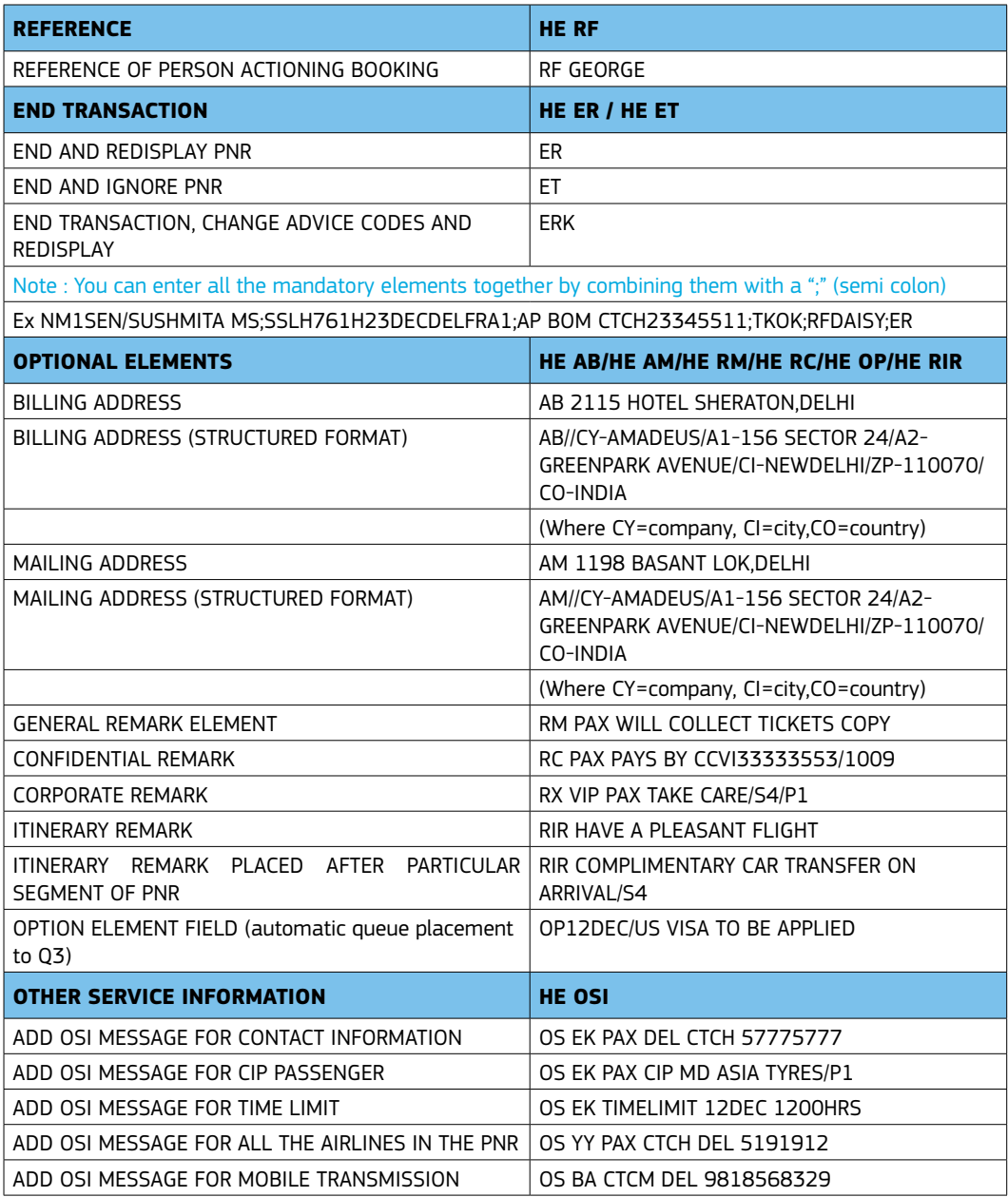

AMADEUS SELLING PLATFORM NOW AVAILABLE ON MOBILE

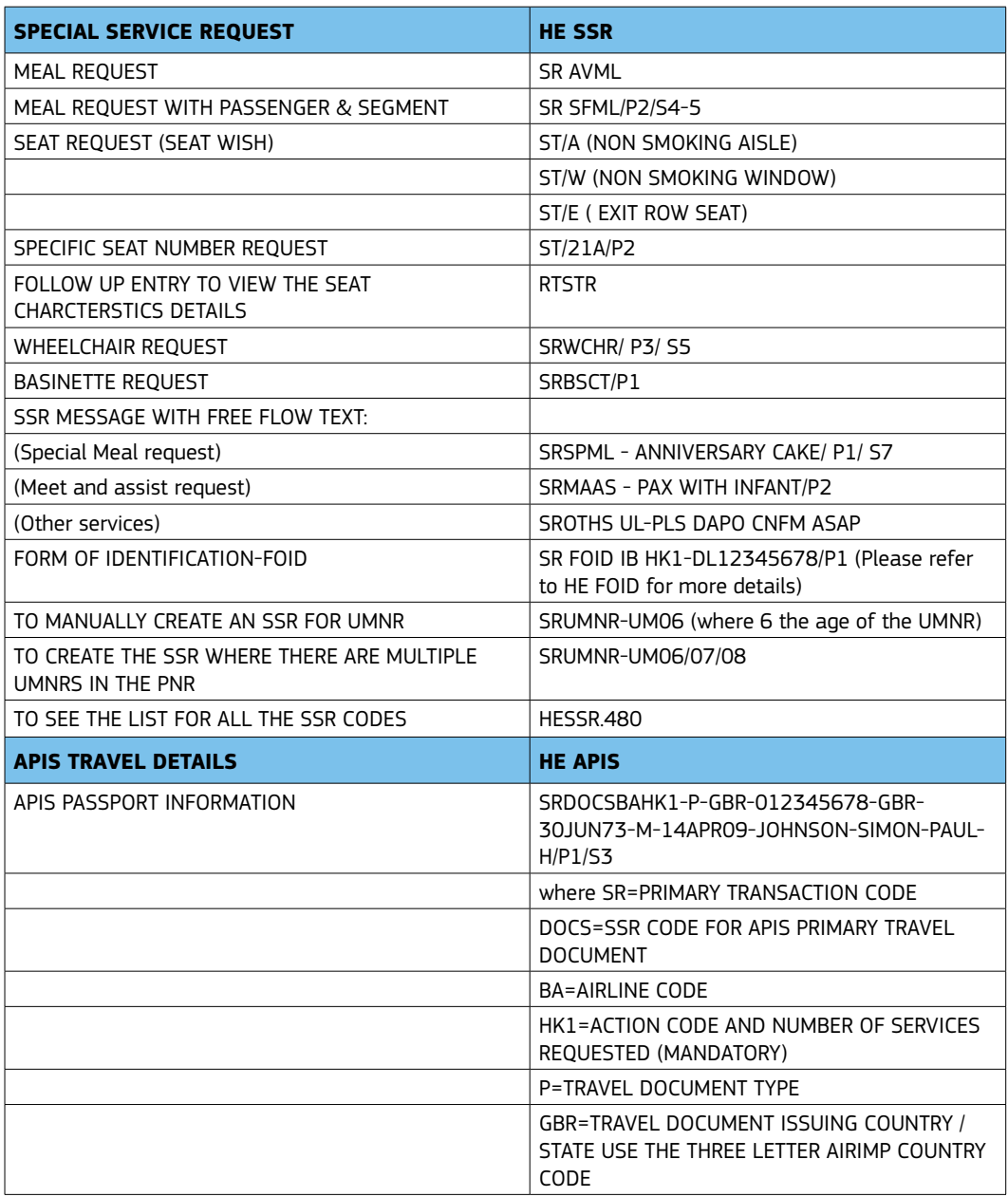

SEND PASSENGER ITINERARIES IN CUSTOMIZED FORMAT THROUGH BIRD RES ITINERARY

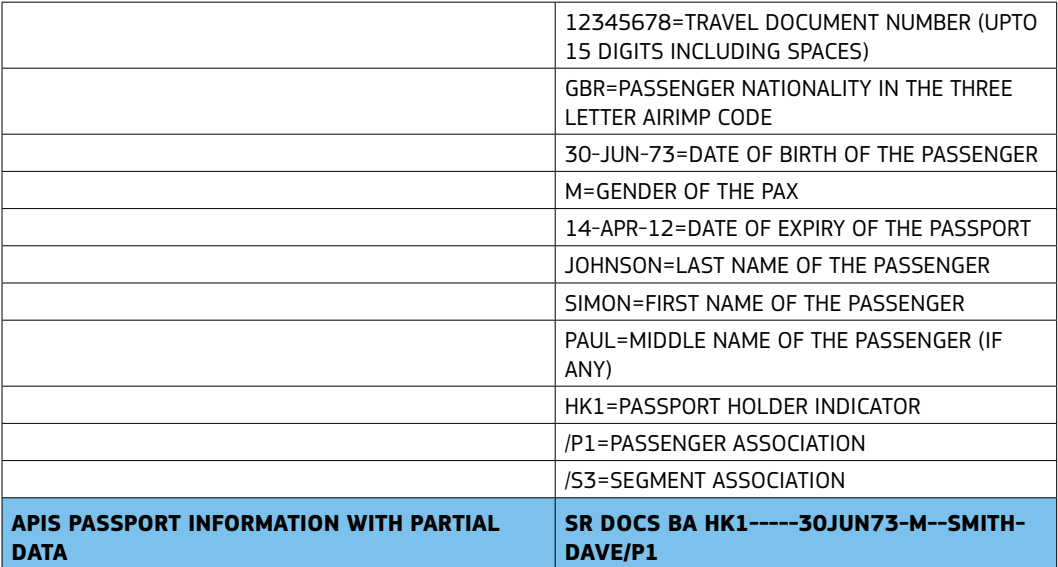

Note:The minimum information for the partial entry contains-Full Name, Date of Birth, Gender. The system error will be created when the above information is not provided.

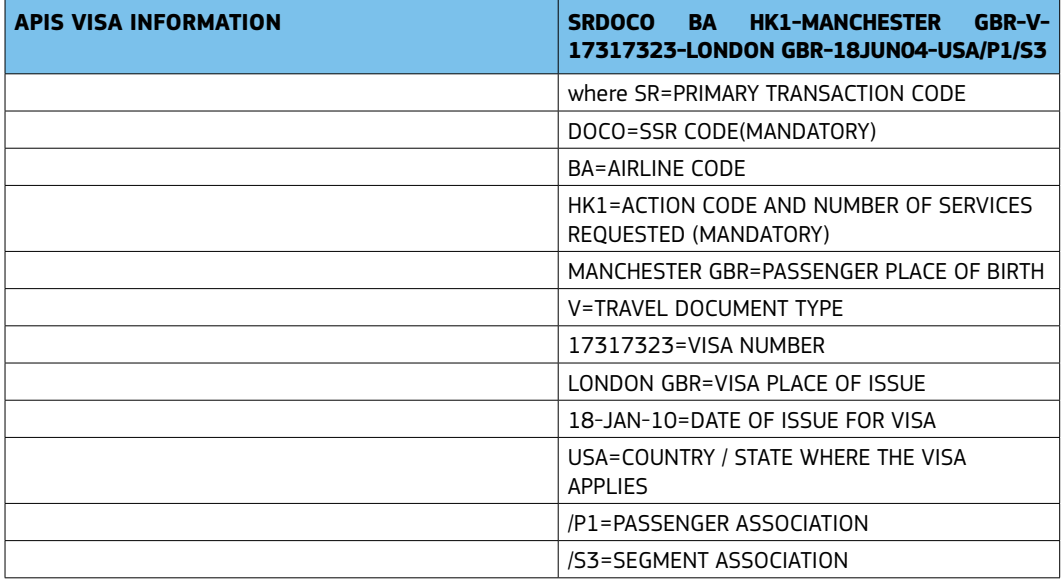

USE FARE DIAGNOSTIC TO TARGET SPECIFIC FARES. HE FARE DIAGNOSTIC

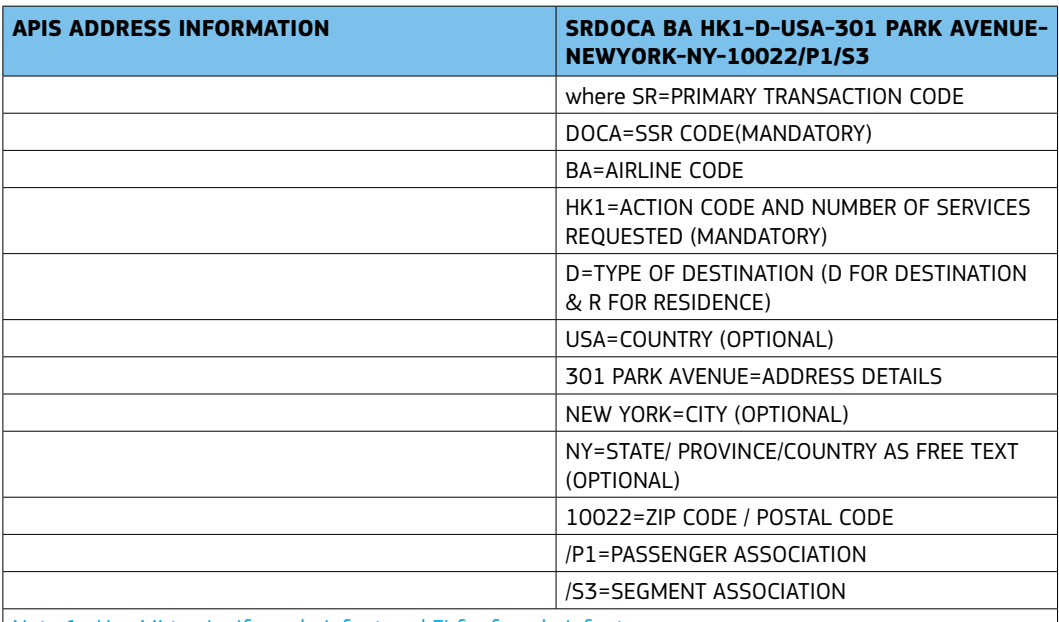

Note 1 : Use MI to signify male infant and FI for female infant

Note 2 : For 3 letter nationality codes, refer to DC COUNTRY CODE or DC COUNTRY NAME Example : DC IN OR DC INDIA

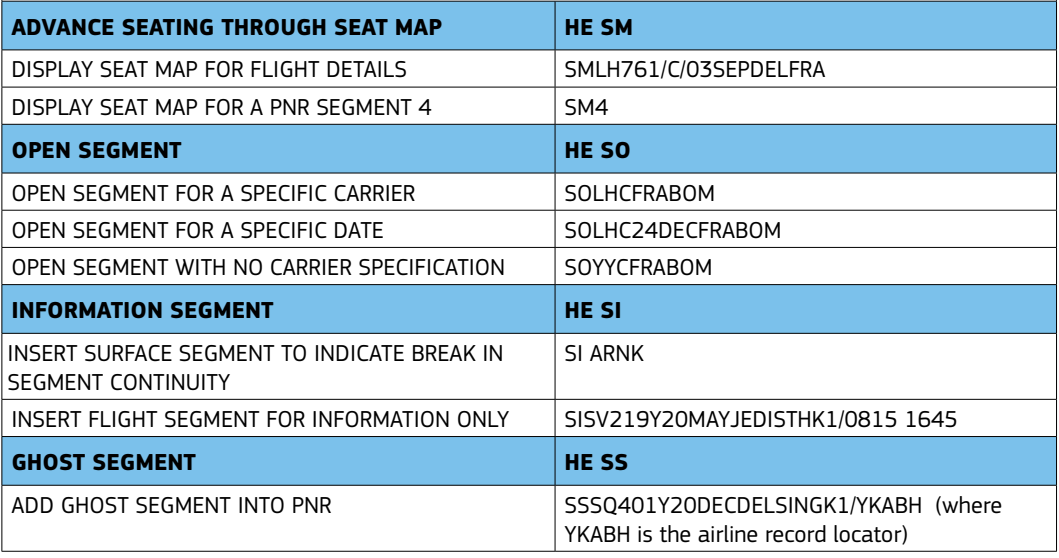

ARE ONLY TRANSMITTED VIA FA ENTRY, NOT FHE.

REGISTER FOR TRAINING ONLINE ON www.amadeus.co.in

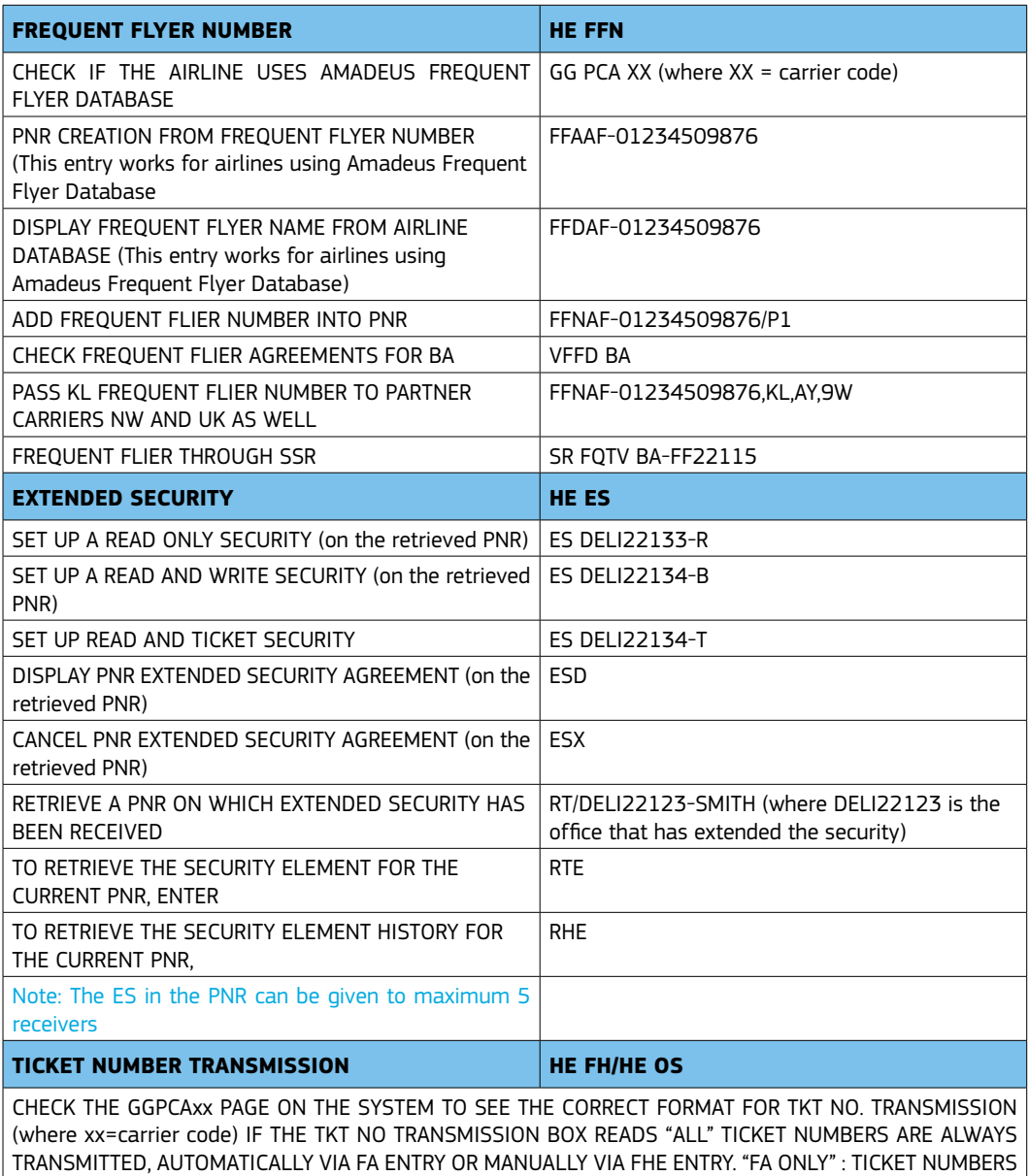

DISPLAY AND PRINT PASSENGER LISTS THROUGH LP / LPO ENTRIES

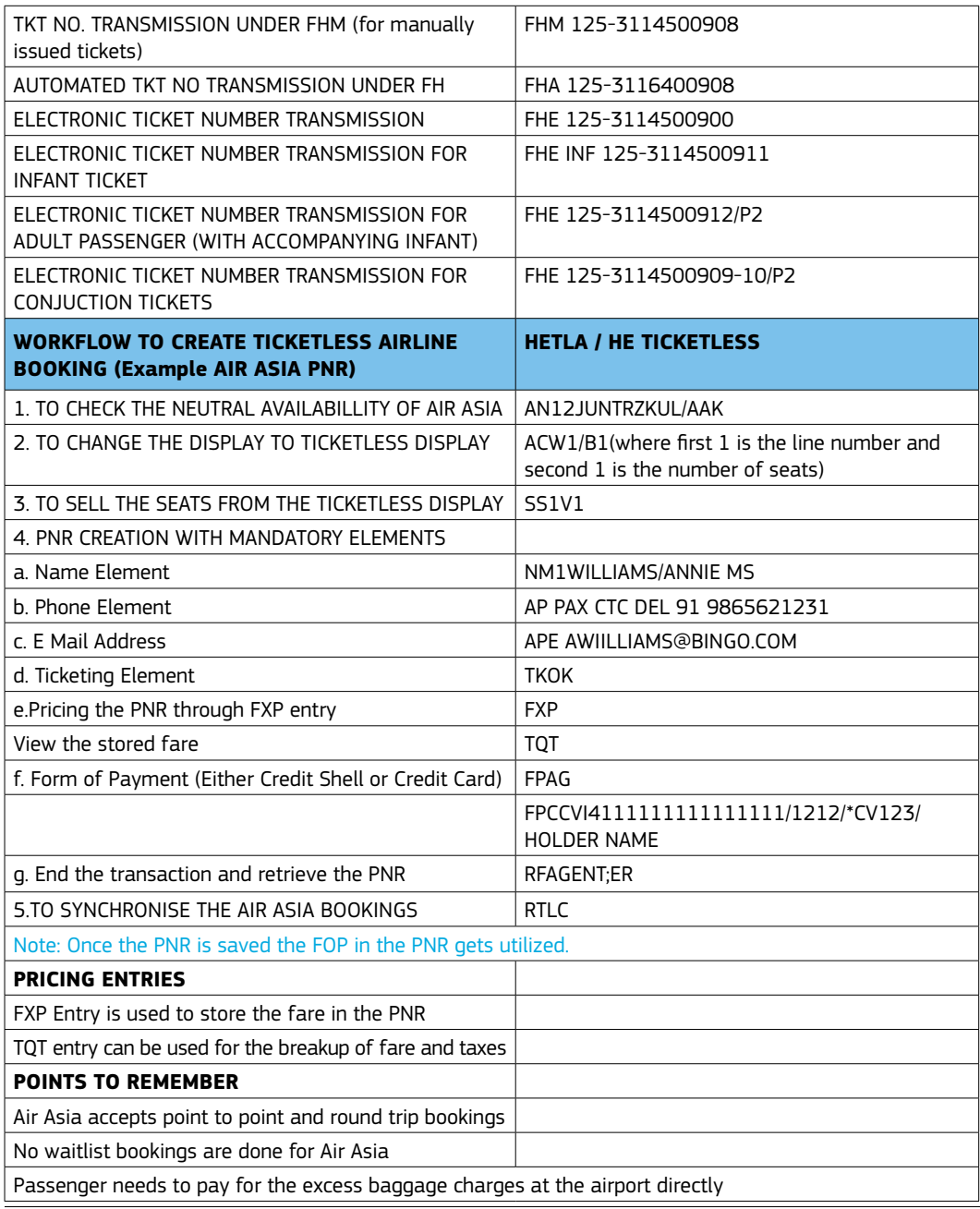

USE AMADEUS QUEUES TO WORK MORE EFFICIENTLY

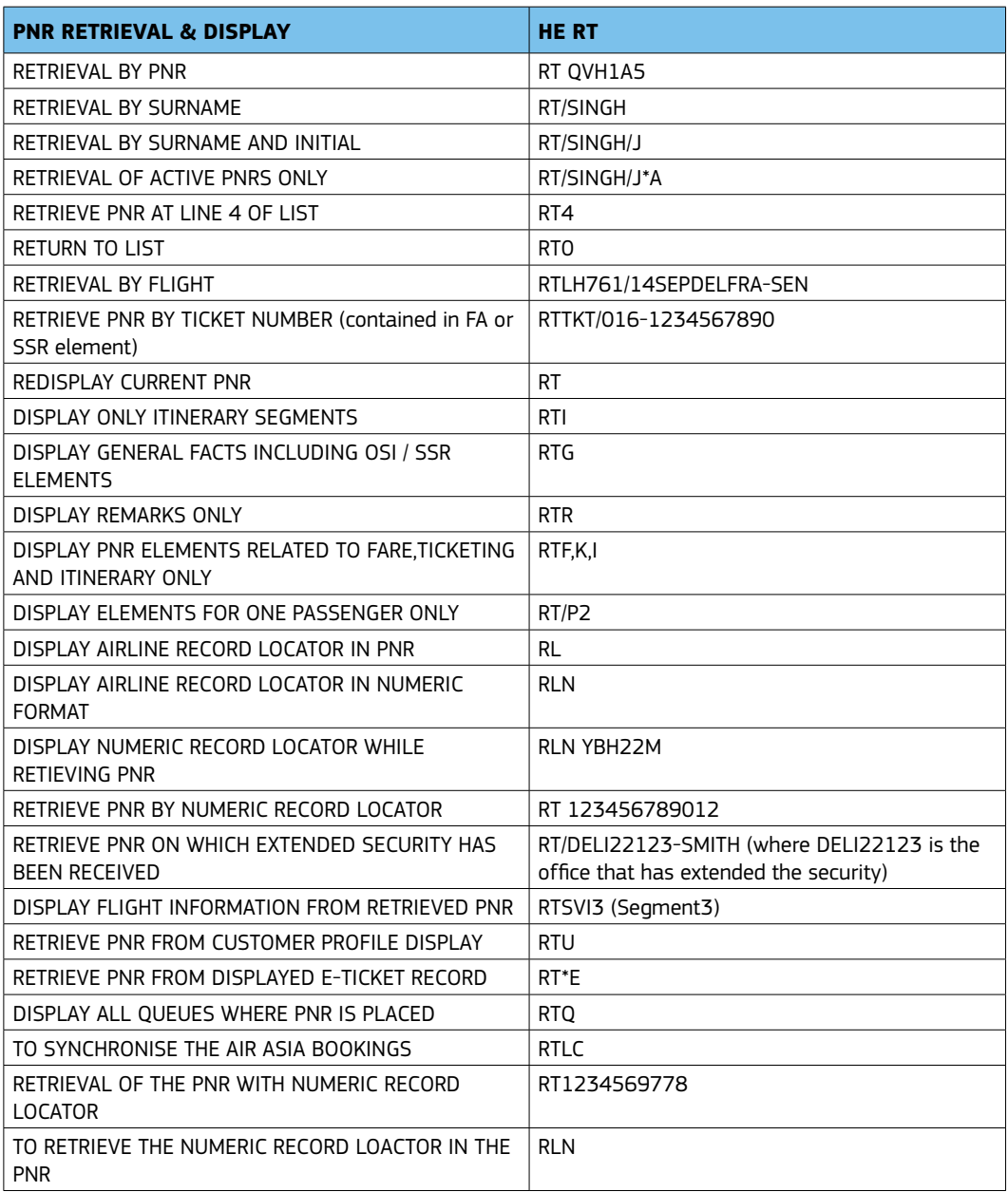

CHECK YOUR ITINERARY ONLINE ON www.checkmytrip.com

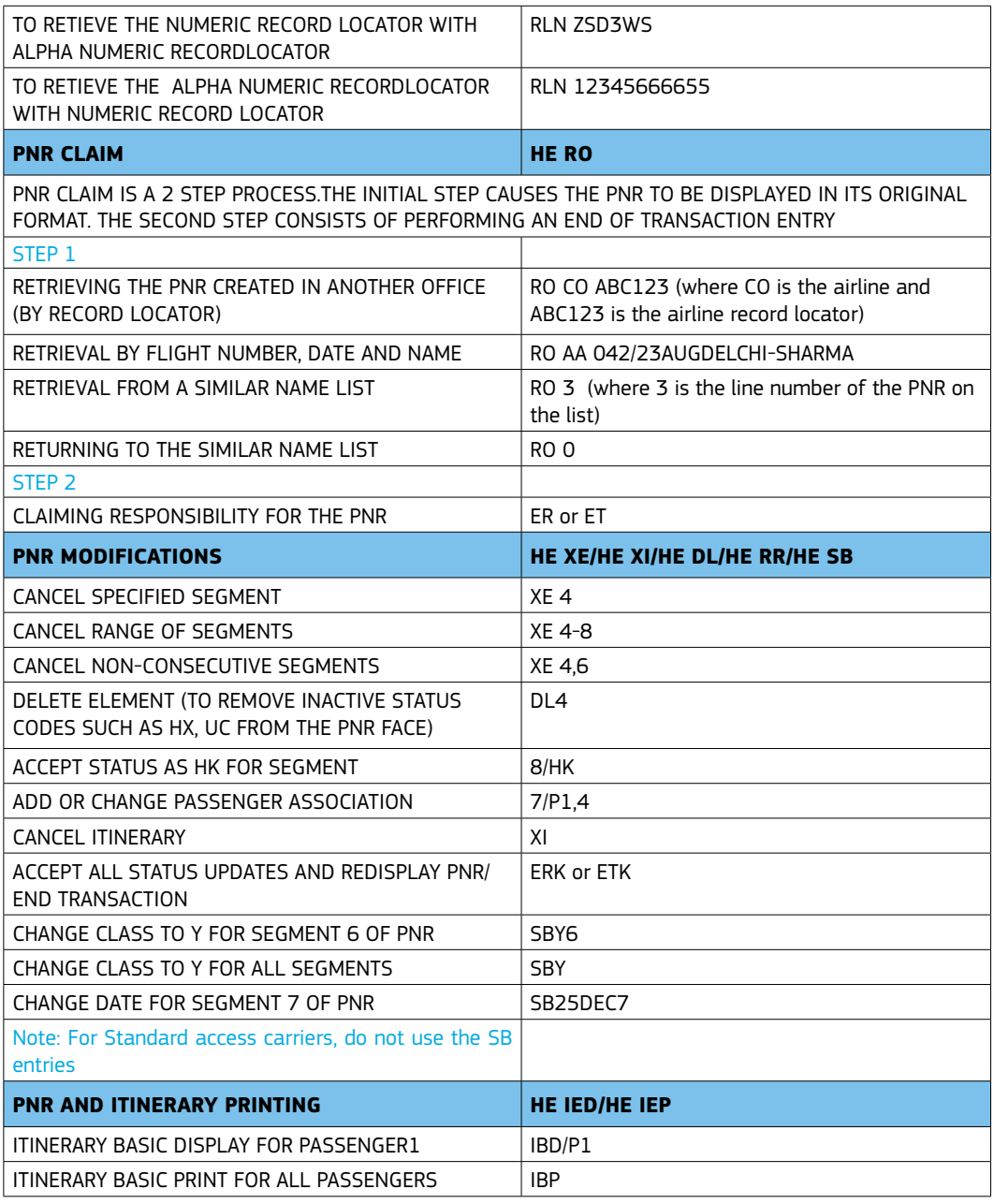

VIEW BACKDATED FARES UPTO TWO YEAR IN THE PAST

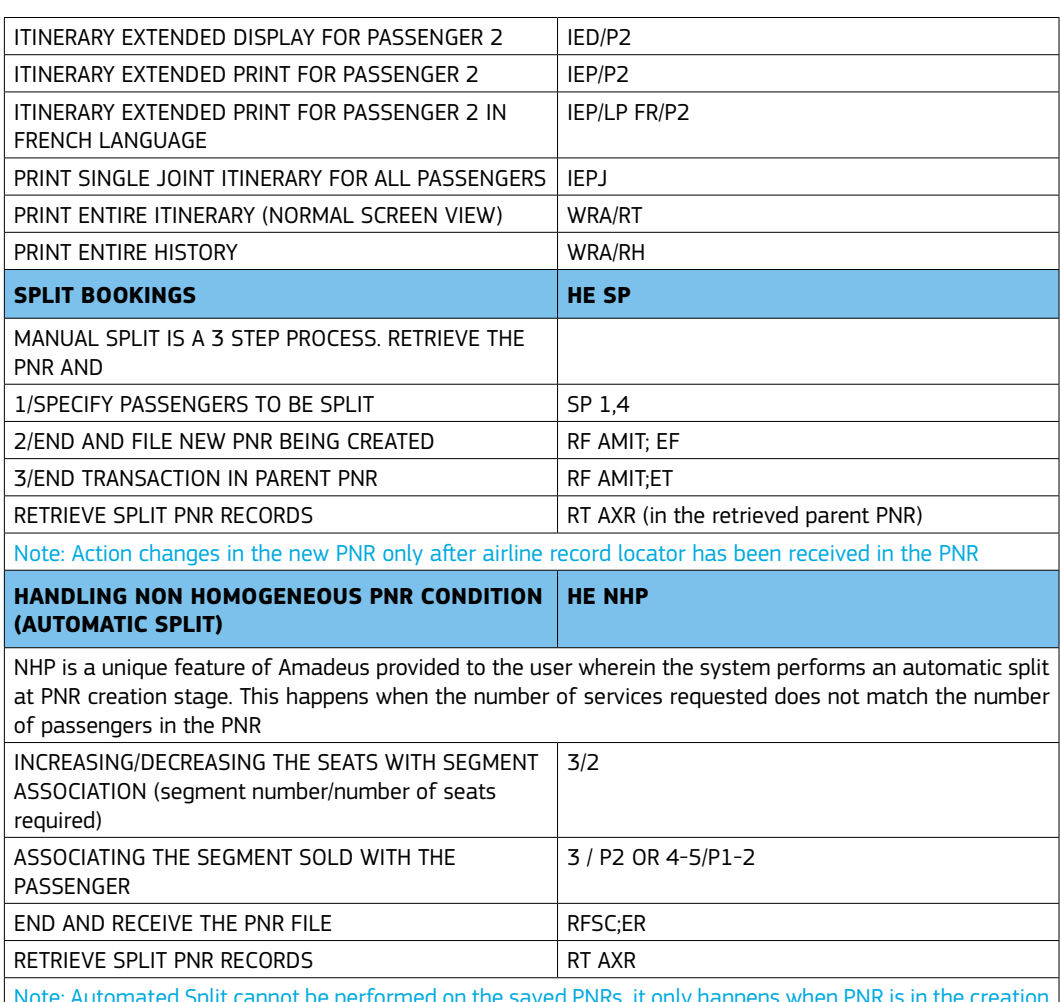

rformed on the saved PNRs, it only happens when  $\epsilon$ stage

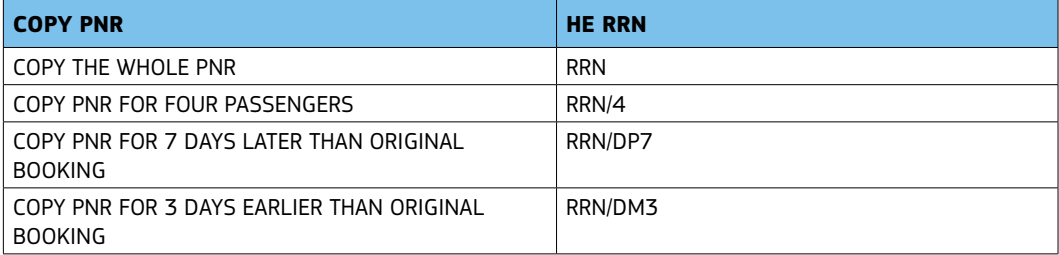

USE FARE DIAGNOSTIC TO TARGET SPECIFIC FARES. HE FARE DIAGNOSTIC

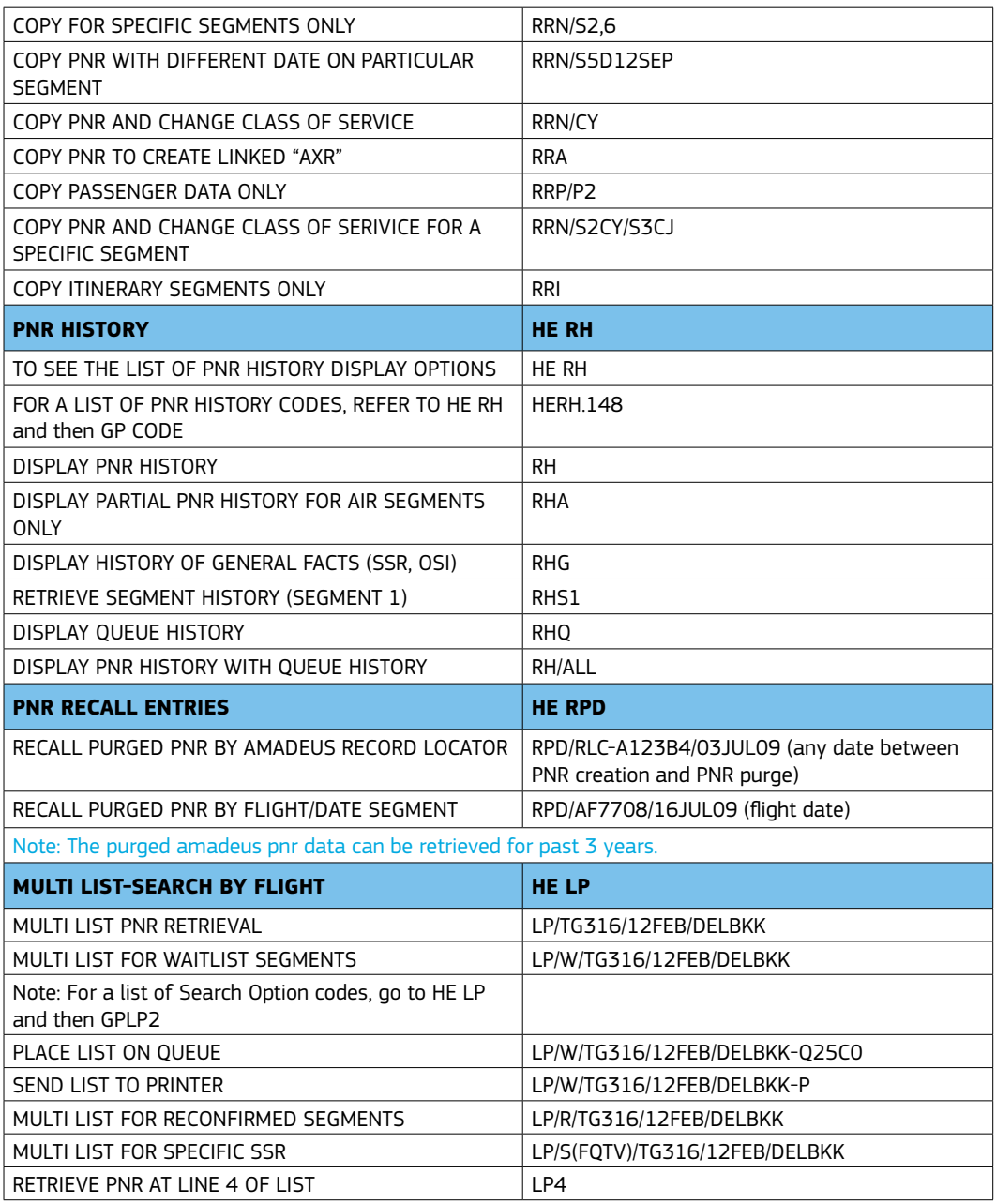

USE AMADEUS BEST PRICER TO FIND THE LOWEST FARES. HE BEST BUY

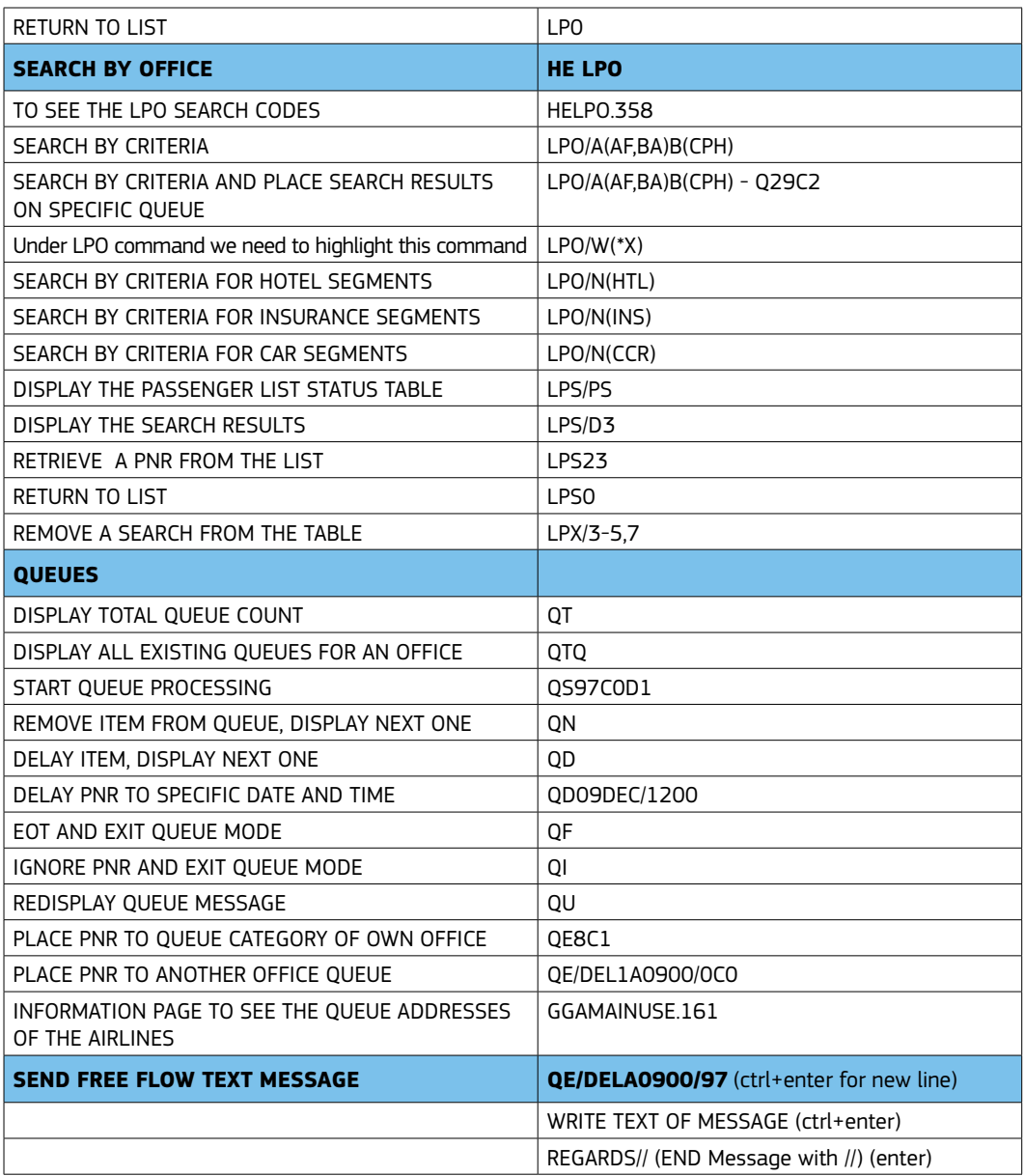

VAILABILITY AND RATES THROUGH AMADEUS HOTEL MULTISOURC

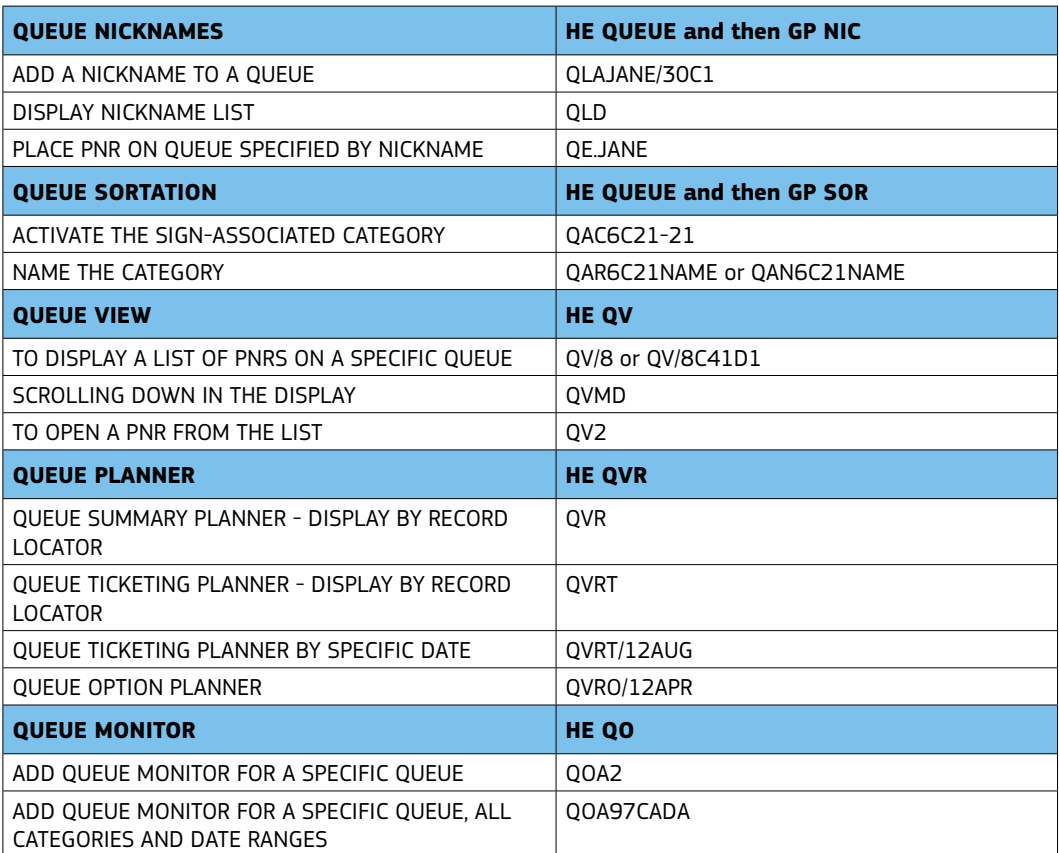

There is a functionality known as "Automated Ticketing Timelimit". This functionality enables the airlinesto automatically assign and manage the timelimts for ticket issuance in Amadeus. The PNR contains two elements "OPW" and "OPC". OPW element notifies your office by queue placement 24 hours prior to the automatic cancellation of the AIR segments that are associated to an ATL.The "OPC"element is used to track the ticketing time limit, to initiate automatic cancellation of ATL associated segments and to queue place the PNR after cancellation. The que catagory associated with Automated Ticketing Timelimit is Queue 1 and Catagory 7 and 8

AIRLINE OFFICES CAN ADD AN OPQ OPTION ELEMENT TO THE PNR SO THAT ON A SPECIFIED DATE, THE PNR IS PLACED ON THE QUEUE OF A DESIGNATED OFFICE. THE OPQ ELEMENT CAN ONLY BE ENTERED BY AUTHORIZED ATO/CTOS. IF YOU ENTER AN OPQ ELEMENT, THE PNR WILL BE SENT TO THE QUEUE PLANNER OF THE DESIGNATED OFFICE AT END OF TRANSACTION. ON THE SCHEDULED DATE, DURING THE NIGHTLY FILE MAINTENANCE PROCESS, THE PNR WILL BE PLACED ON THE QUEUE OF THE DESIGNATED OFFICE.

AMADEUS LCC SMART IS AN EASY TO USE, SMART-TAB BASED GRAPHICAL INTERFACE FOR BOOKING SELECT LOW COST CARRIERS

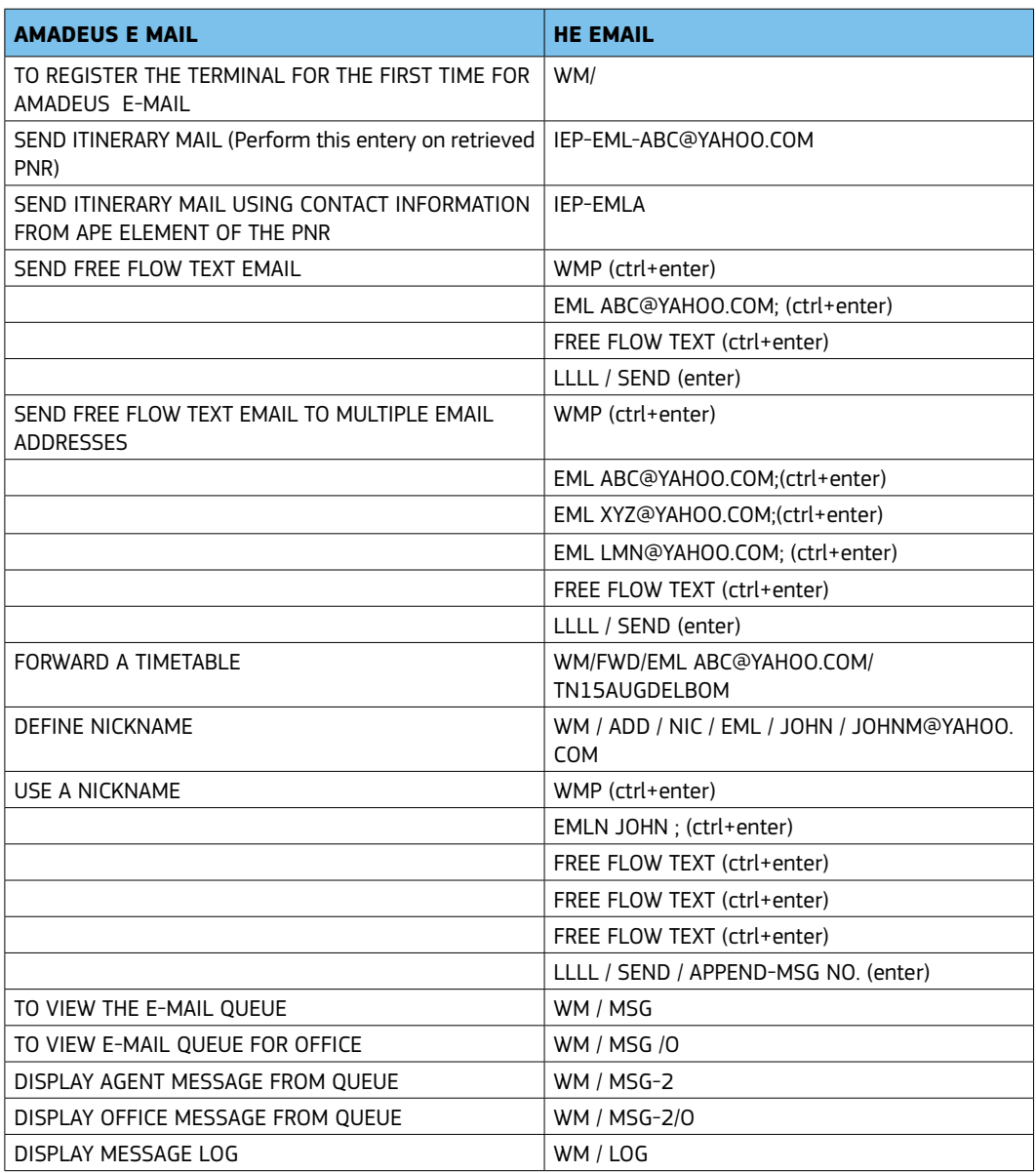

USE AMADEUS MASTER PRICER EXPERT FOR SEARCHING LOW FARE AVAILABLE RECOMMENDATIONS WITH/WITHOUT PNR

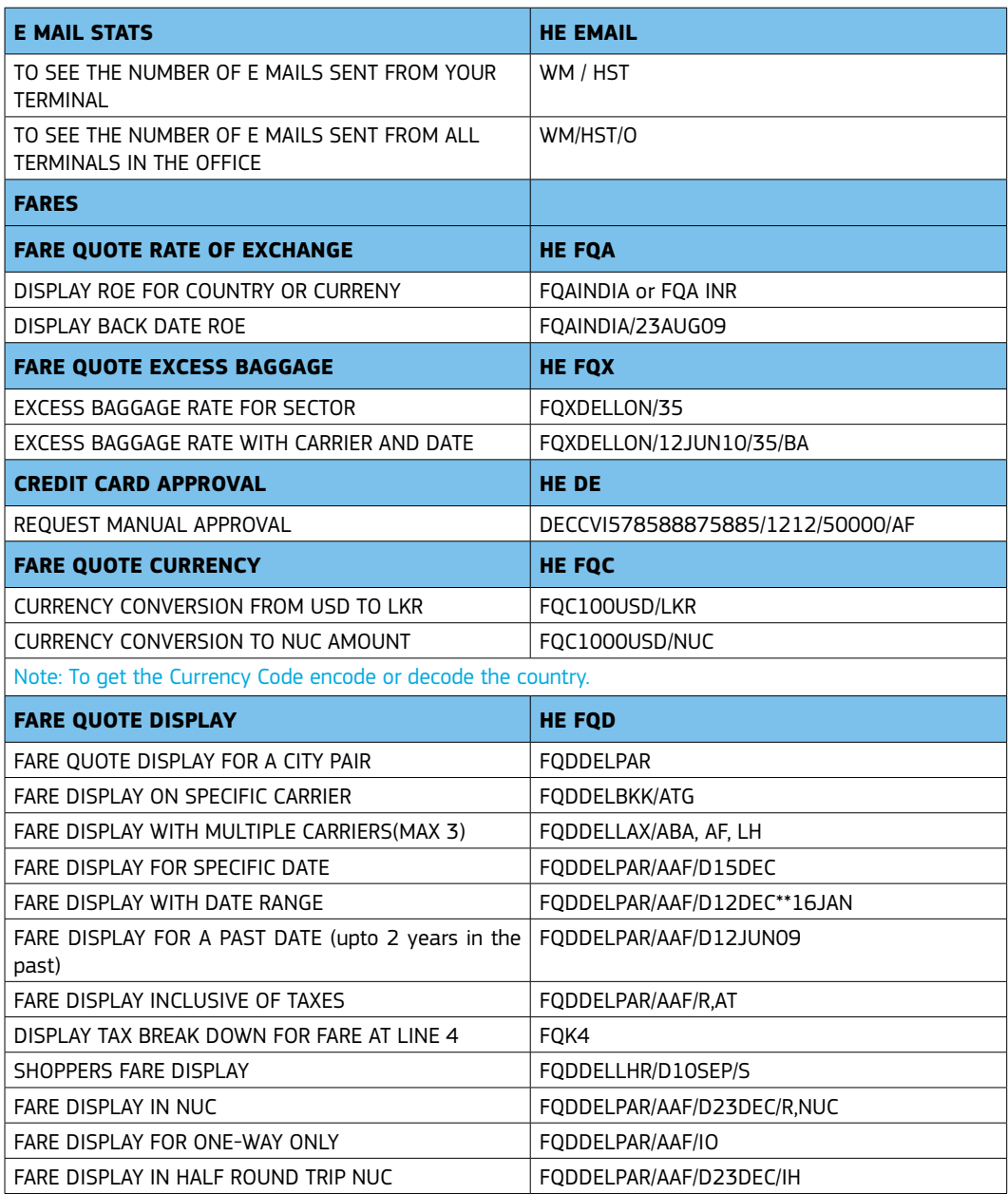

CONTACT AMADEUS HELP DESK THROUGH LIVE CHAT, SUPPORTED AS A SMART TAB IN AMADEUS SELLING PLATFORM

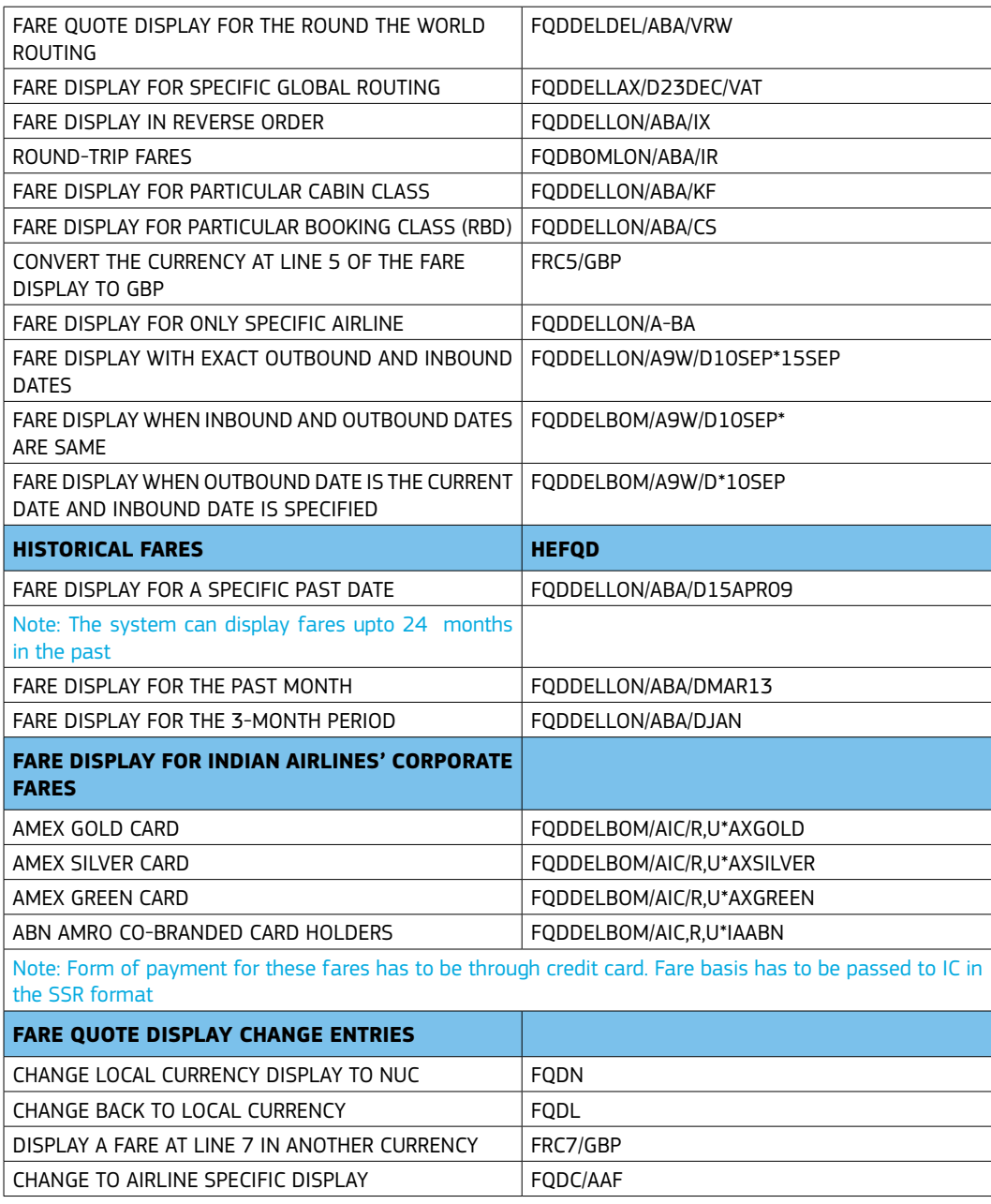

MANAGE YOUR SIGN BANK WITH LSA RIGHTS

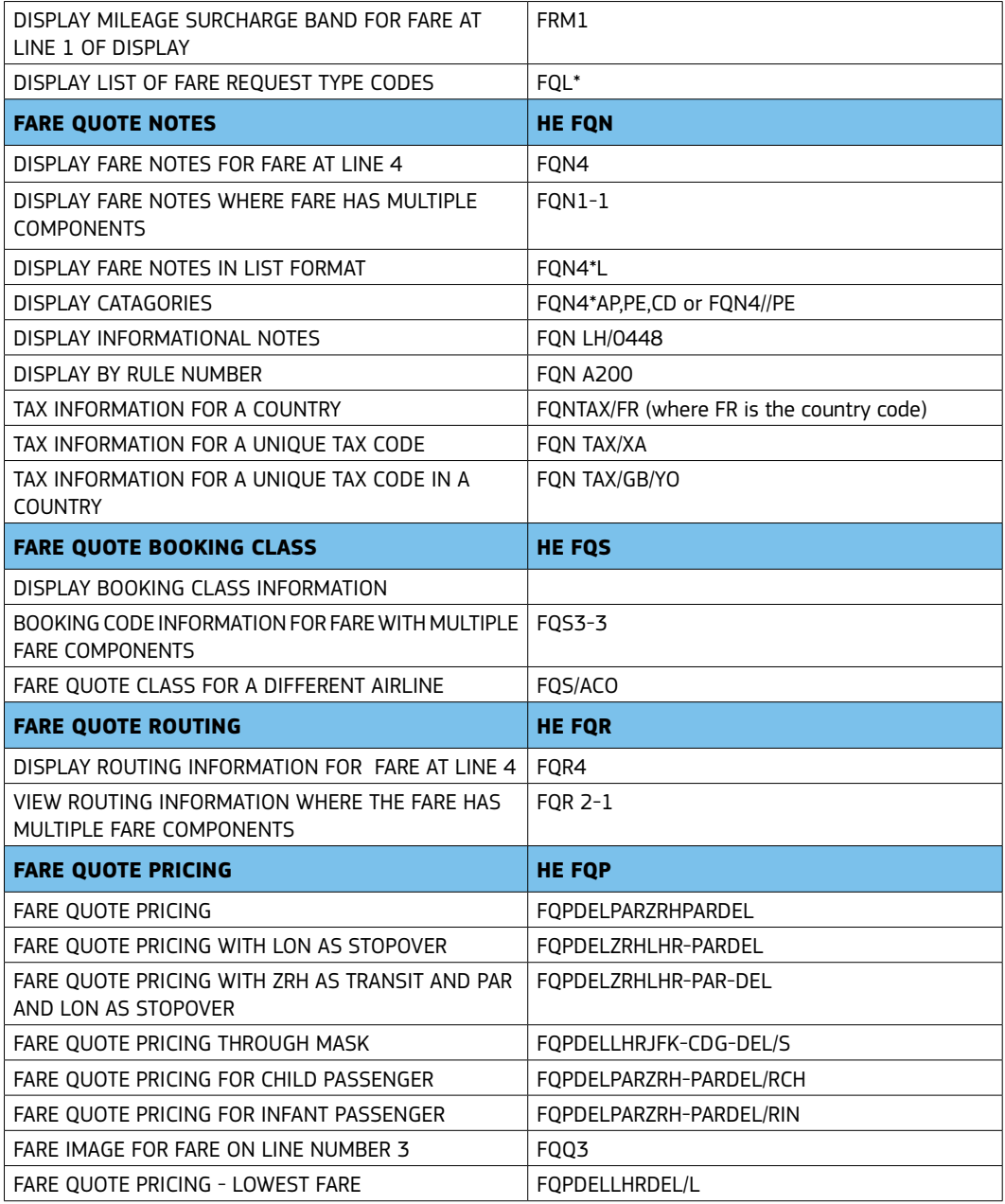

DOWNLOAD THE ONLINE QRG /QRT FROM www.amadeus.co.in

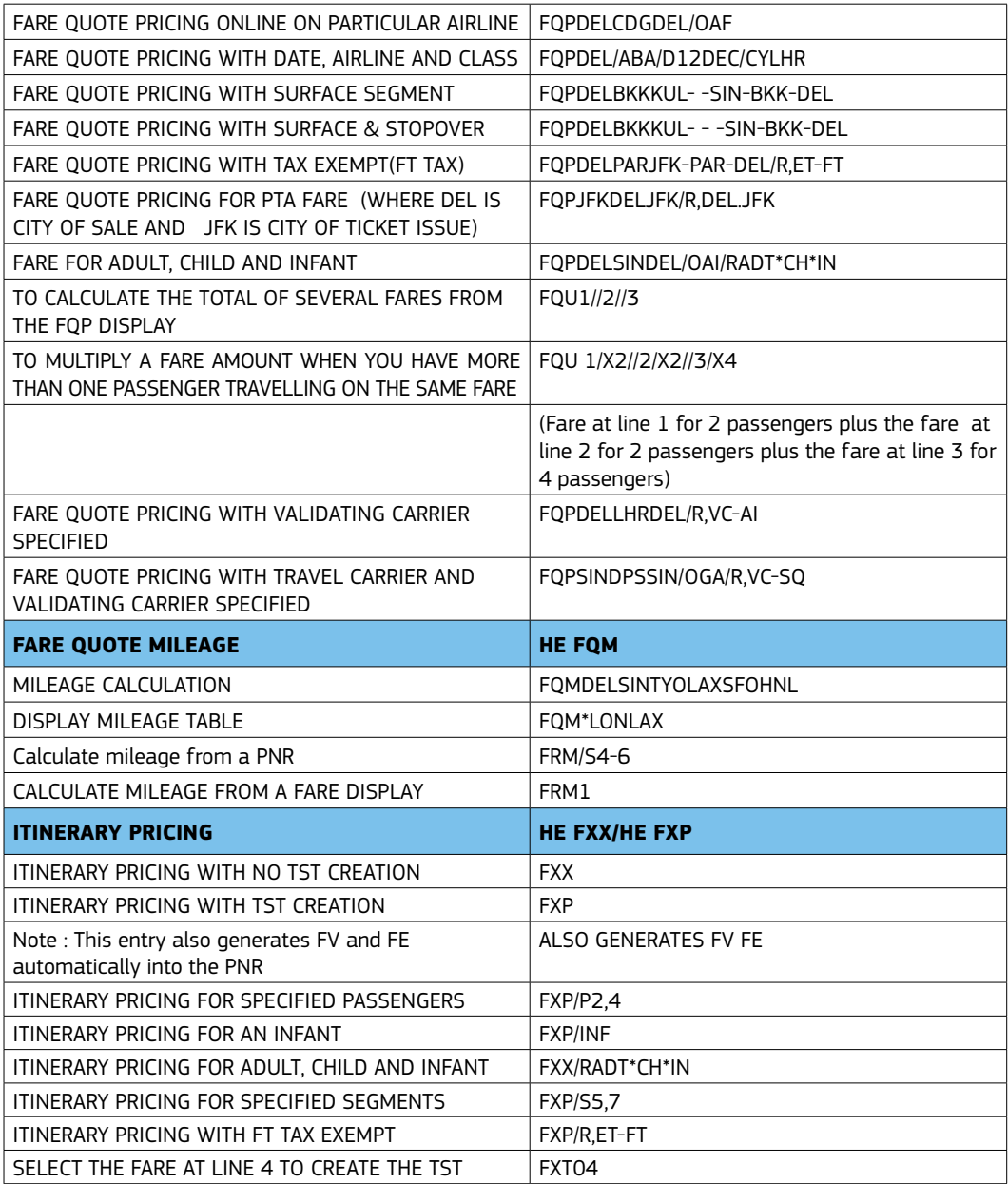

BOOK INDIA LOW COST AIRLINES WITH BOOKING BUILDER

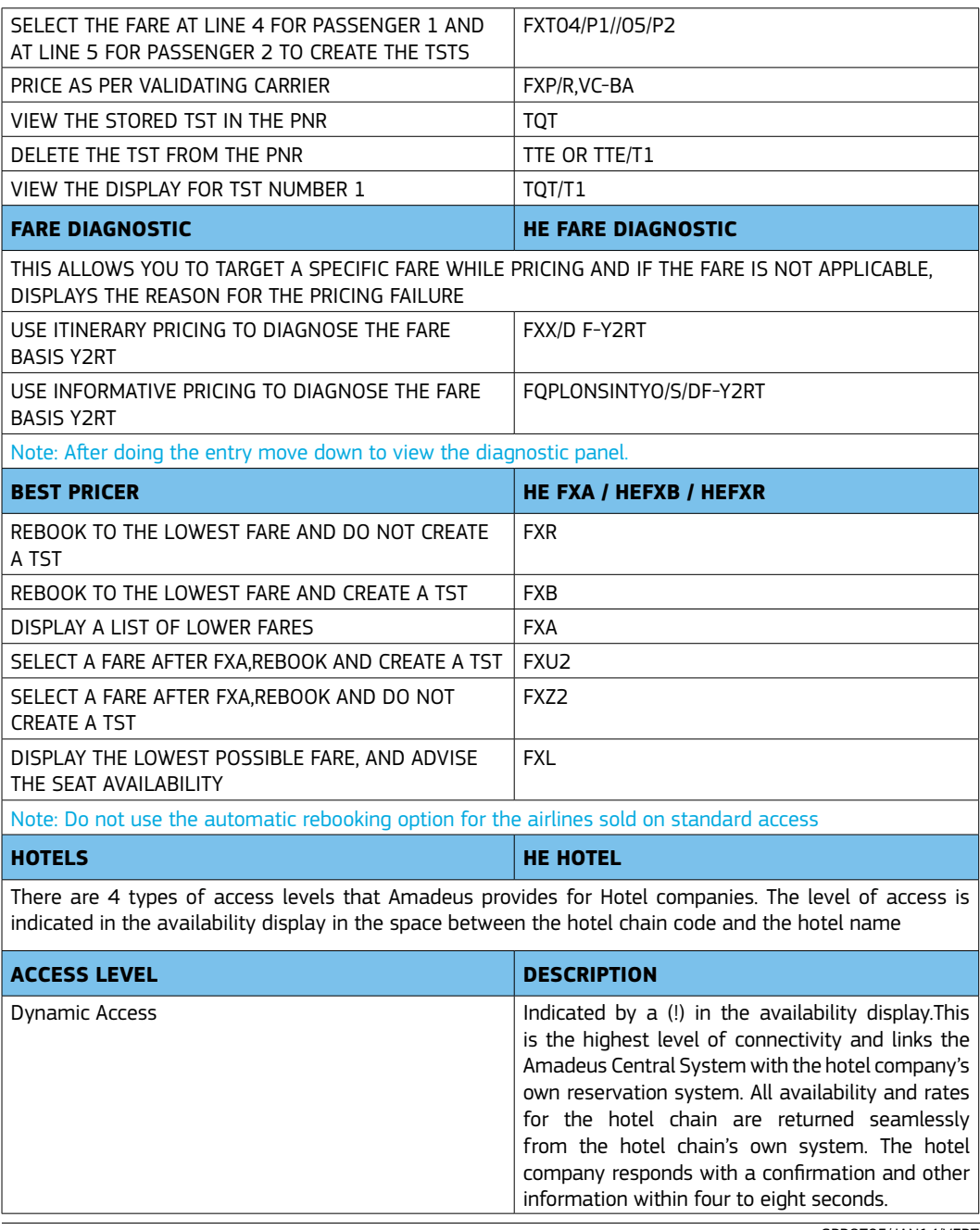

GPROT05/JAN14/VER7

AMADEUS SELLING PLATFORM NOW AVAILABLE ON MOBILE

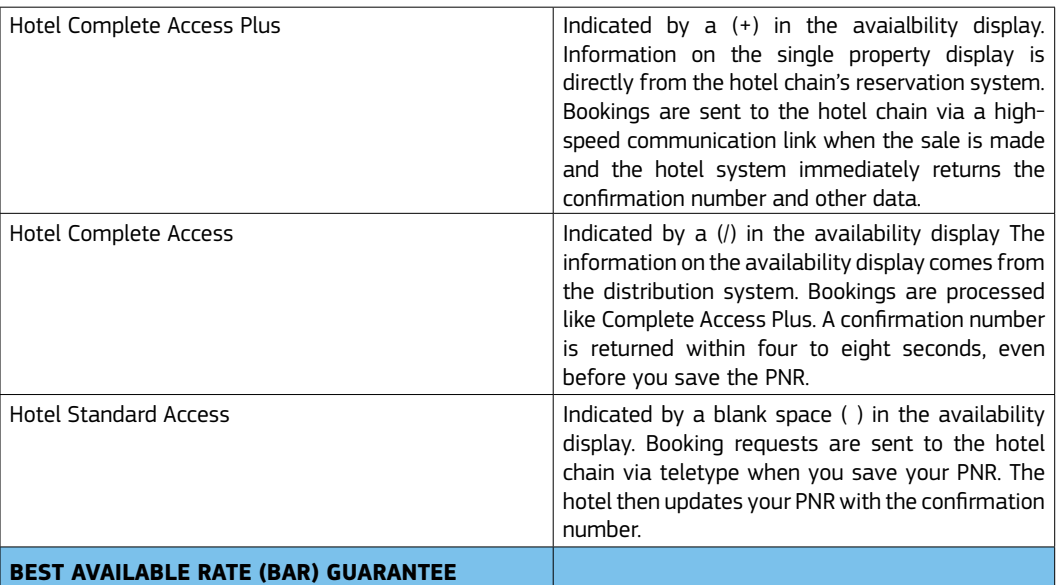

The BAR indicator acts as a guarantee that the rates available in the distribution system are the best available public rates for Rack Rate, Non negotiated rates, Corporate Rates, Weekend Rates, Lowest Unrestricted Rates, Promotional Search Rates. The BAR is guaranteed by the hotel chain. In the event of a rate discrepancy, contact the hotel chain provider directly.

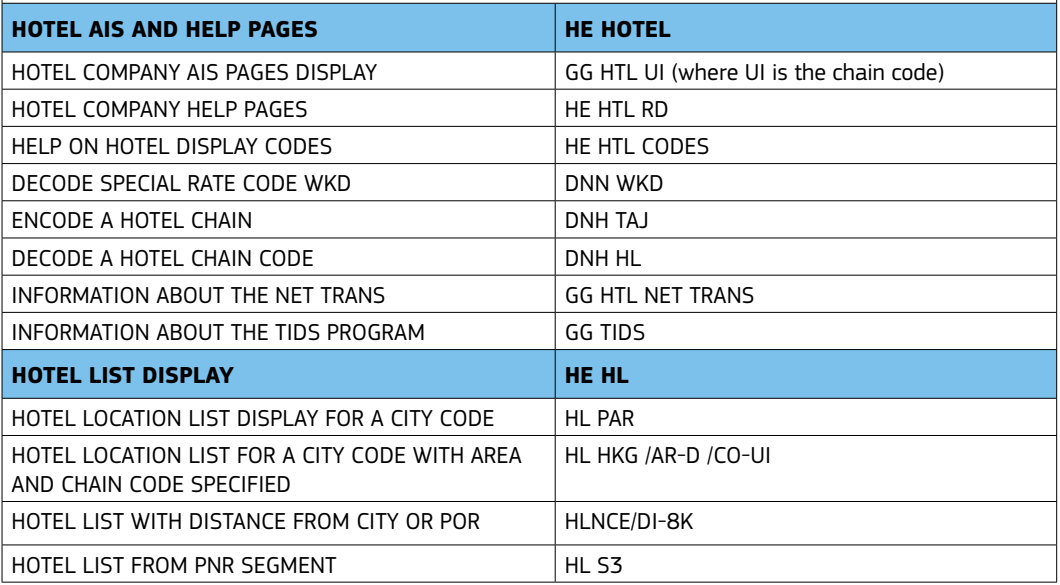

CREATE TRAVELER PROFILES THROUGH PROFILE CREATOR

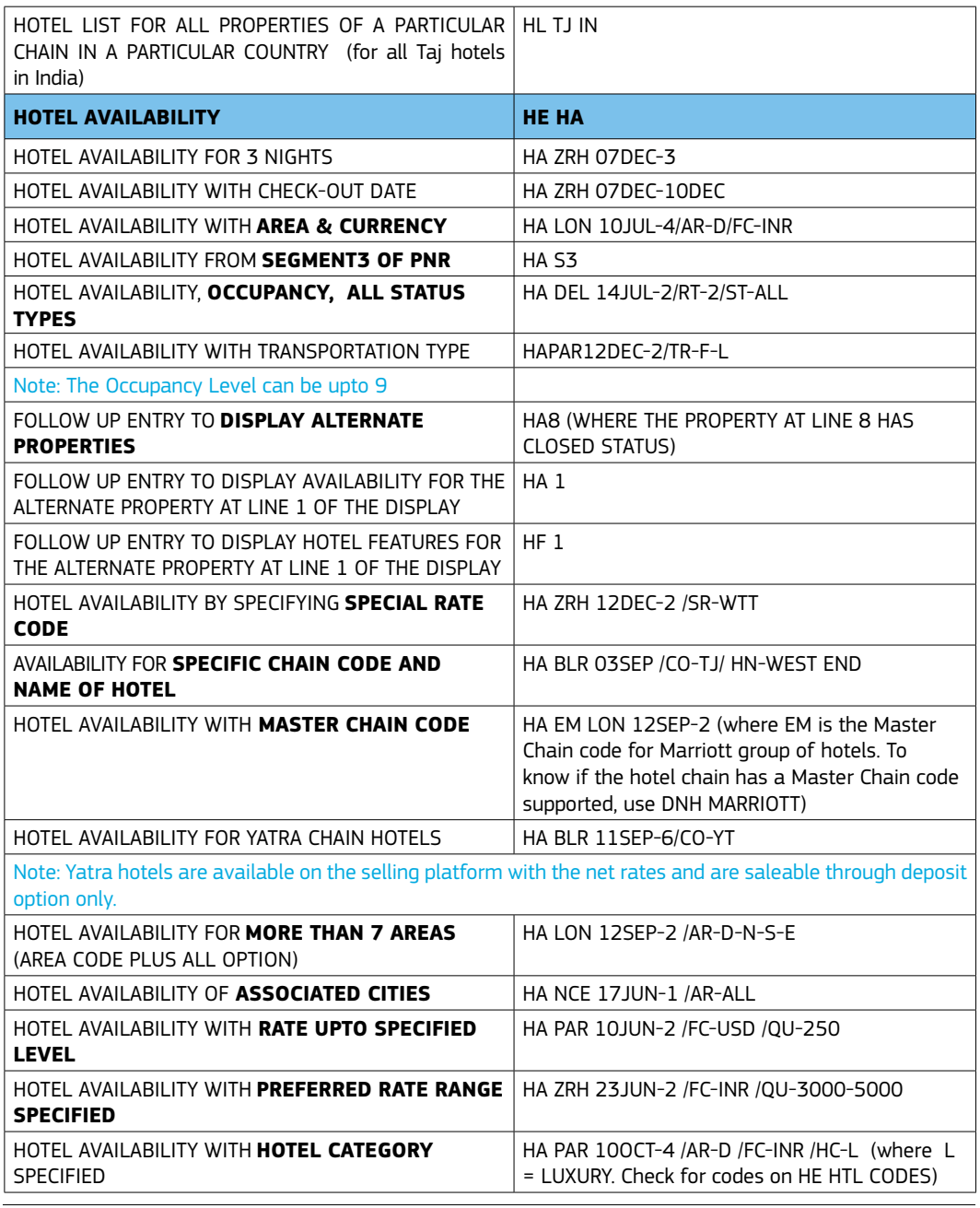

GPROT05/JAN14/VER7

USE PNR CLAIM TO TAKE OVER PNR CREATED BY AIRLINES

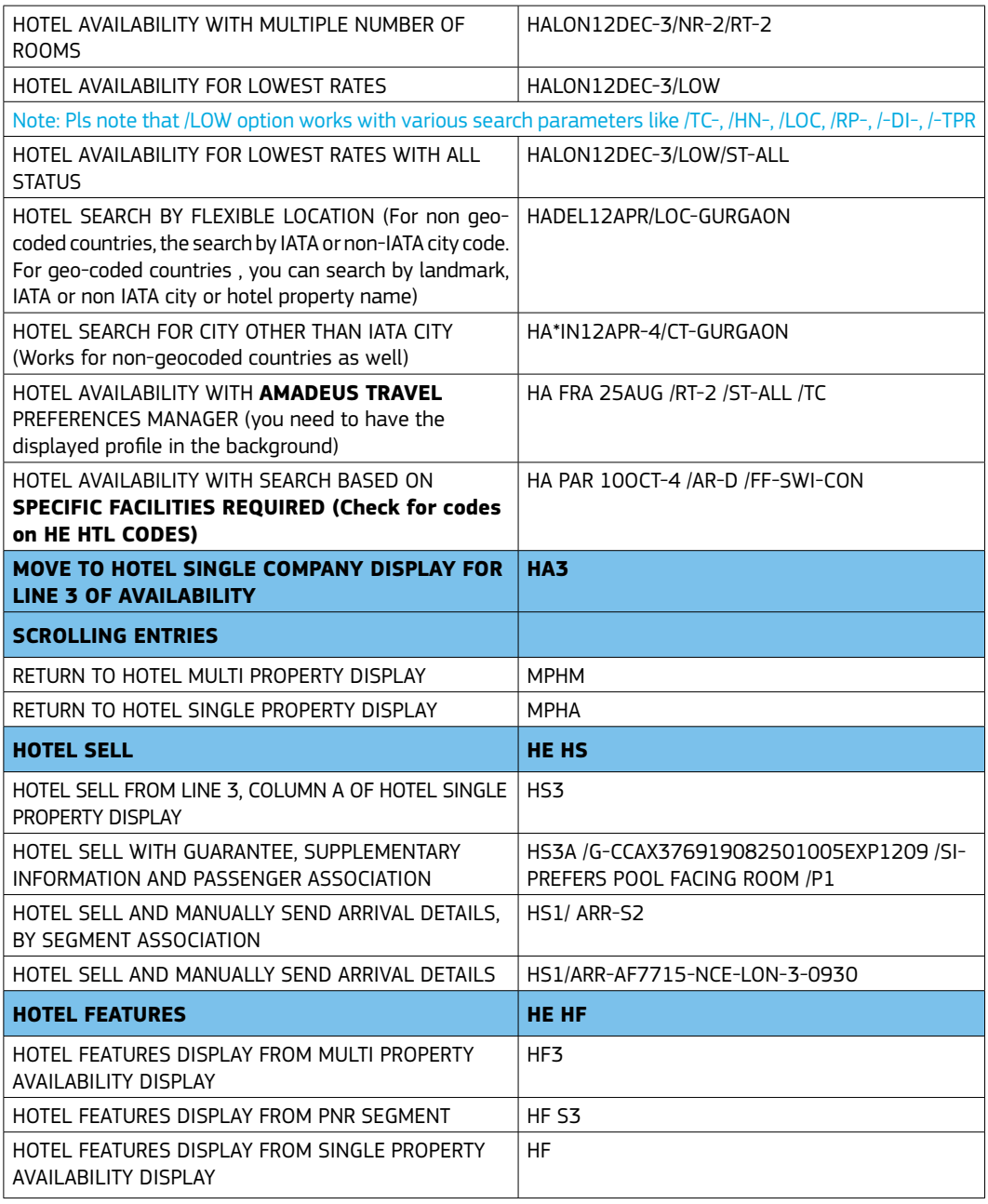

FOLLOW UP HOTEL COMMISSION THROUGH NET TRANS AND PEGASUS

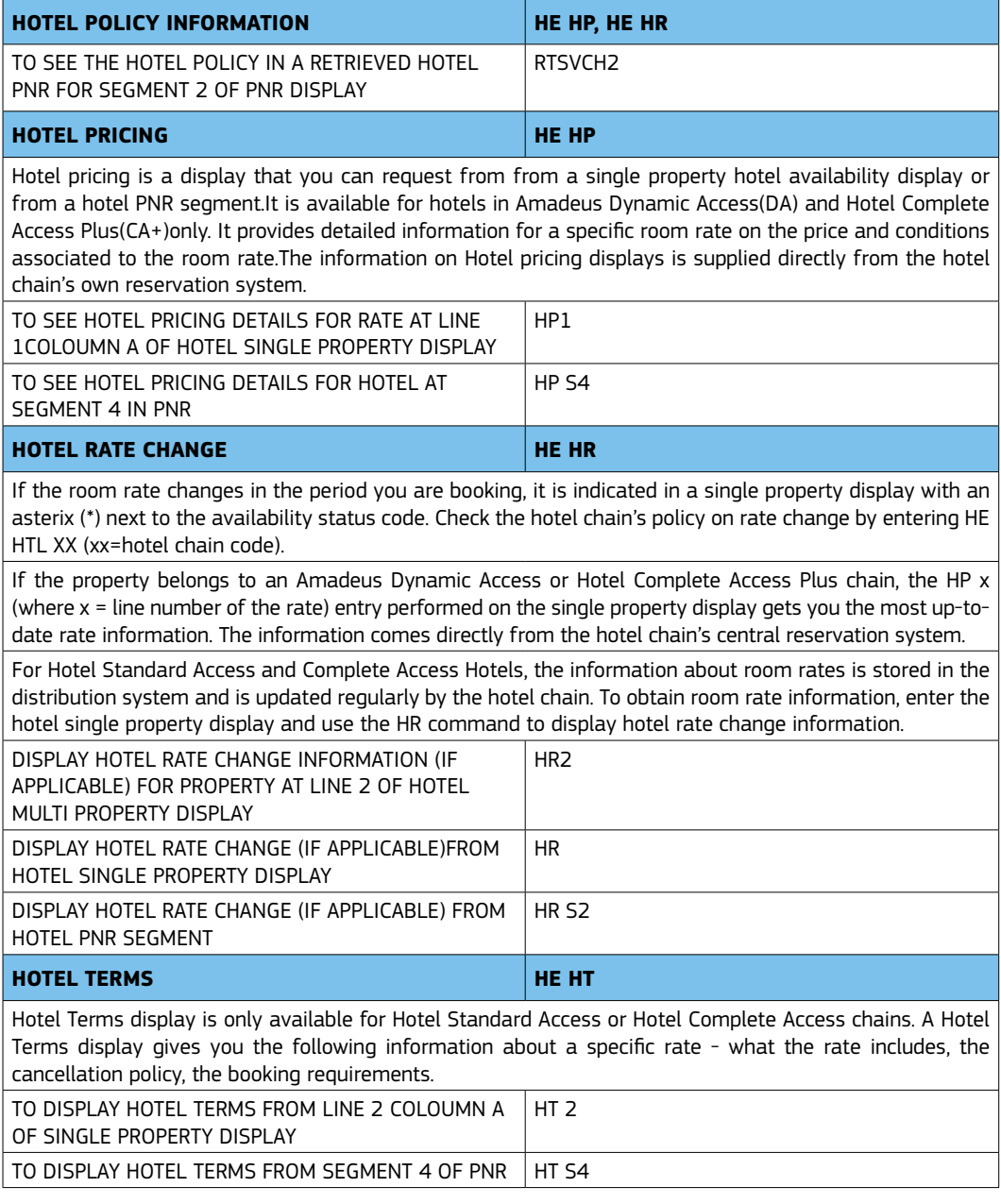

REGISTER FOR TRAINING ONLINE ON www.amadeus.co.in

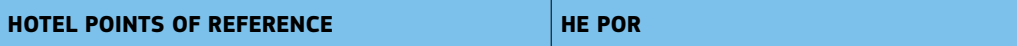

A Point of Reference is a building/monument or any other type of landmark considered important enough to be used as a criterion when searching for and booking hotels.Each point of reference is assigned to a category according to its nature. For example: An airport, a university, a sports stadium or a tourist attraction in a particular country.You can search for hotels that are less than a certain distance from the point of reference. In some countries partial geo coding is applied which means that, one or several areas of a country are including in POR but not the whole country.

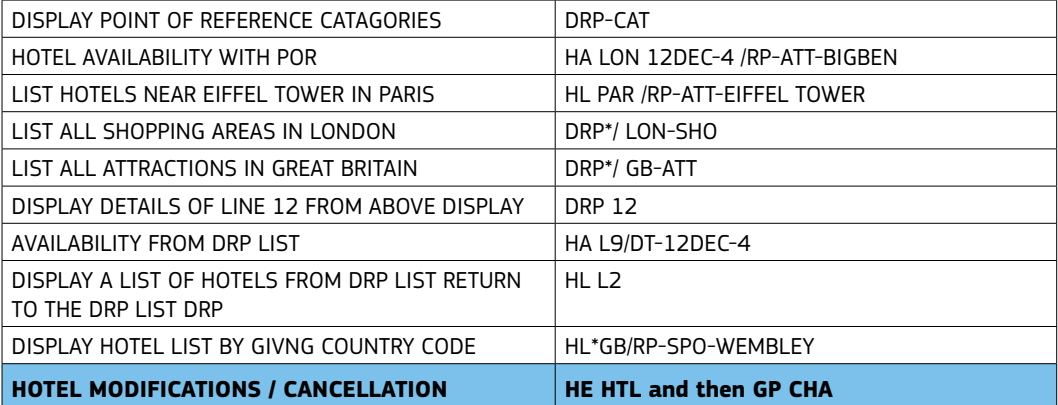

Note: A change in the hotel segment may result in the segment getting cancelled and rebooked. There are 2 types of options, Critical and Non-Critical. For Complete Access and Complete Access Plus car companies, when you enter a critical option, Amadeus tries to book a new segment. If the new request is accepted, the old segment is cancelled. If the new request is rejected, the old segment is retained. In the case of non-critical options, the new information is added to the existing reservation, the segment is modified, but not rebooked. Which options are Critical and which are Non - critical varies from company to company. To see which options are critical for a company, see HE HOTEL XX (where XX=Company code) The following options cannot be modified for Hotel Complete Access Plus chains: /RO- /RT- /SR- For Standard Access bookings, any change causes the old segment to be cancelled and a new one to be booked. You cannot modify or cancel a hotel segment if the guest has already checked in or if it is a past date segment.

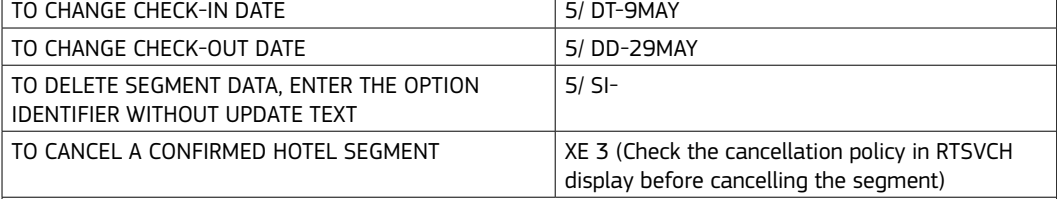

Note: In the hotel supports Interactive cancellation, a cancellation number is returned by the hotel provider and is appended to the hotel segment immediately. A remark with confirmation and cancellation number remains appended in the PNR on EOT. To see if the hotel chain supports Interactive Cancellation, check HE HTL XX

CHECK YOUR ITINERARY ONLINE ON www.checkmytrip.com

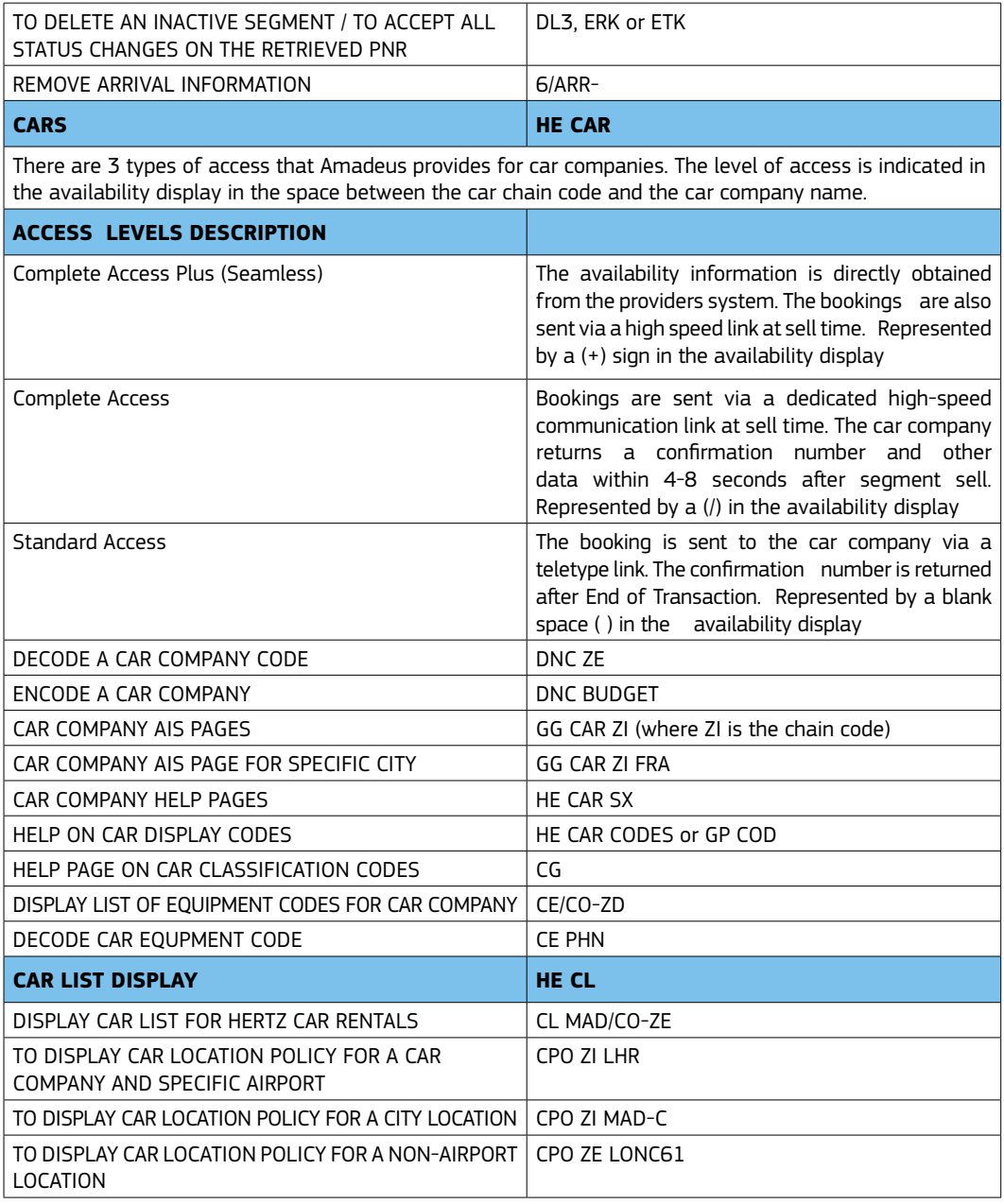

AMADEUS SELLING PLATFORM, THE WORLD'S MOST USED RETAILING APPLICATION FOR TRAVEL PROFESSIONALS

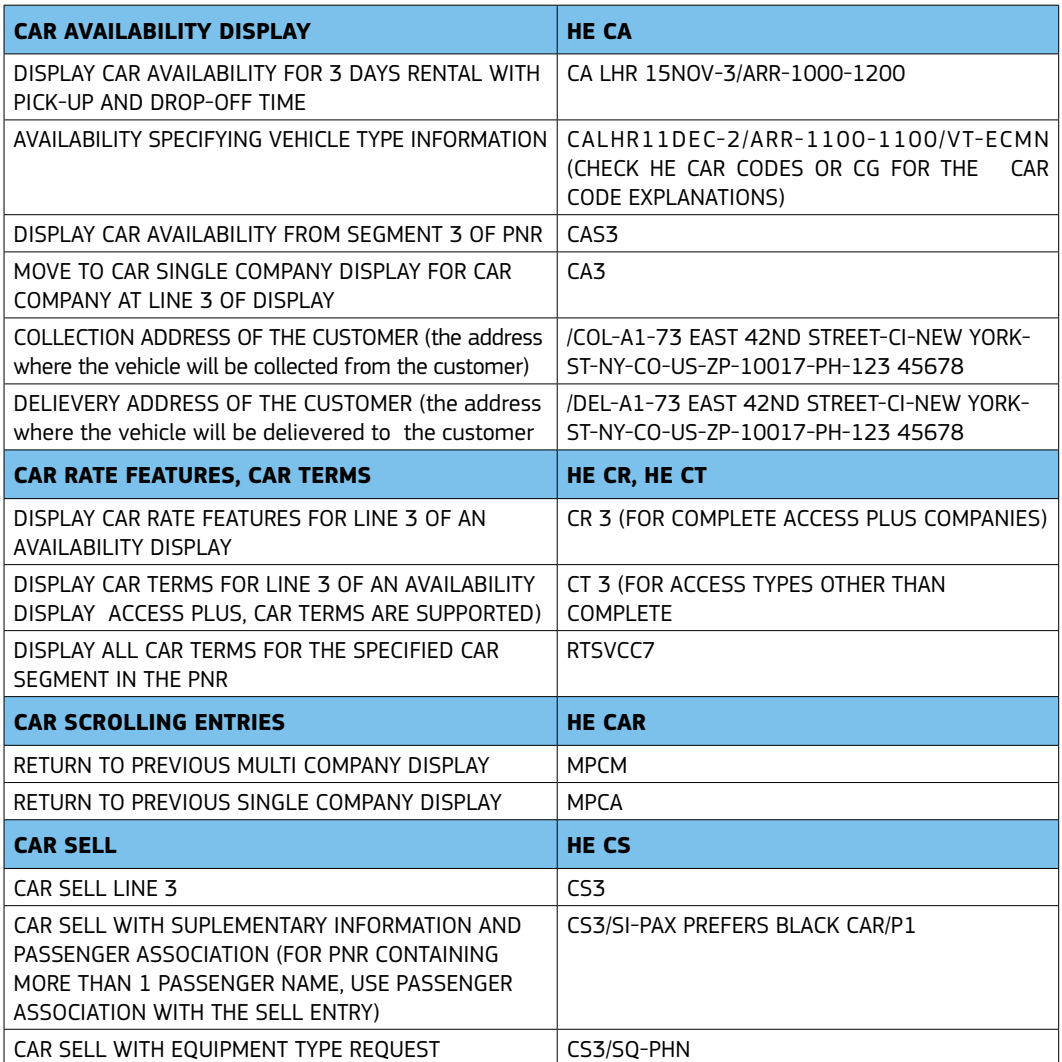

ENHANCE YOUR PRODUCTIVITY WITH AMADEUS COPY PNR FUNCTIONALITY

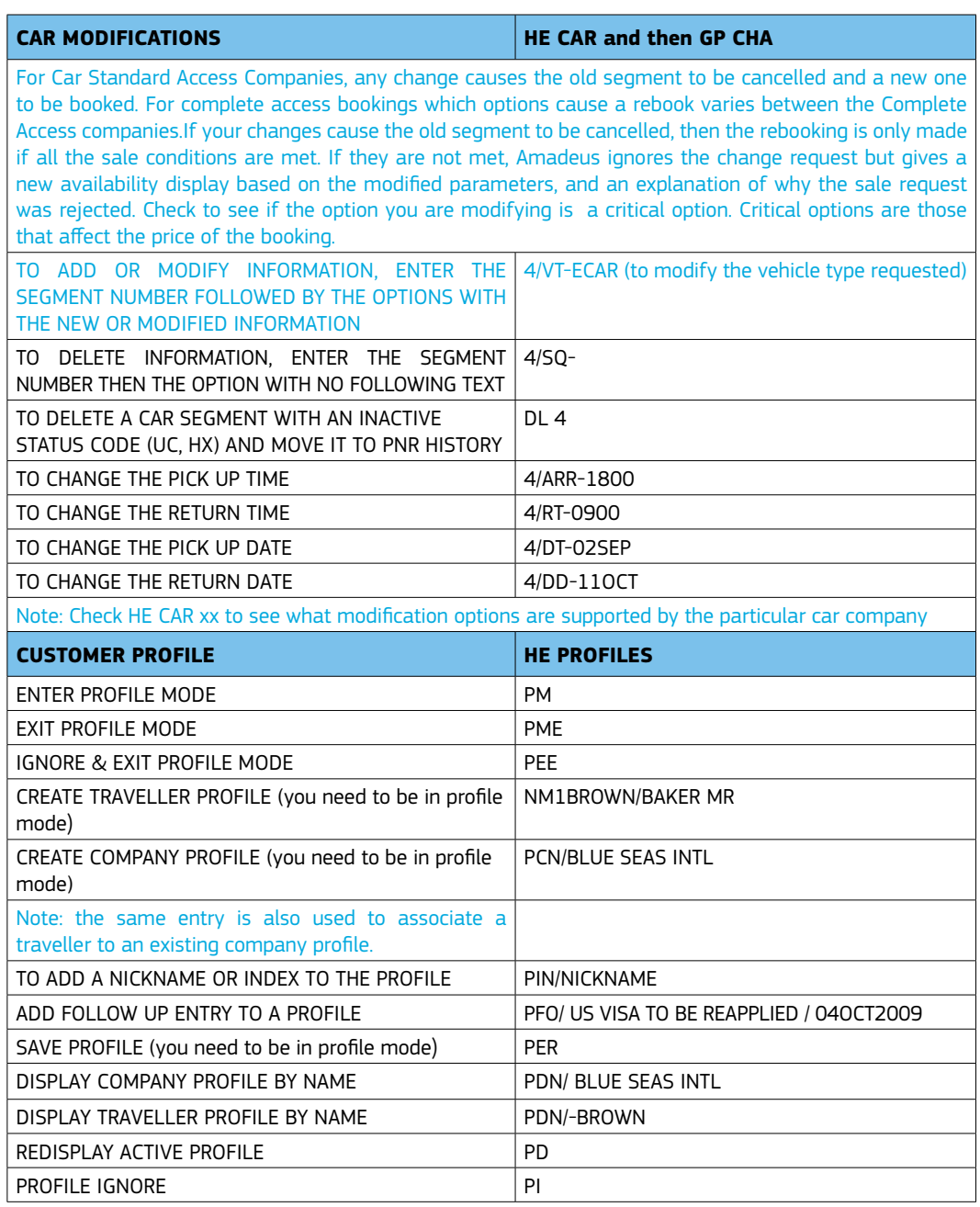

USE FARE DIAGNOSTIC TO TARGET SPECIFIC FARES. HE FARE DIAGNOSTIC

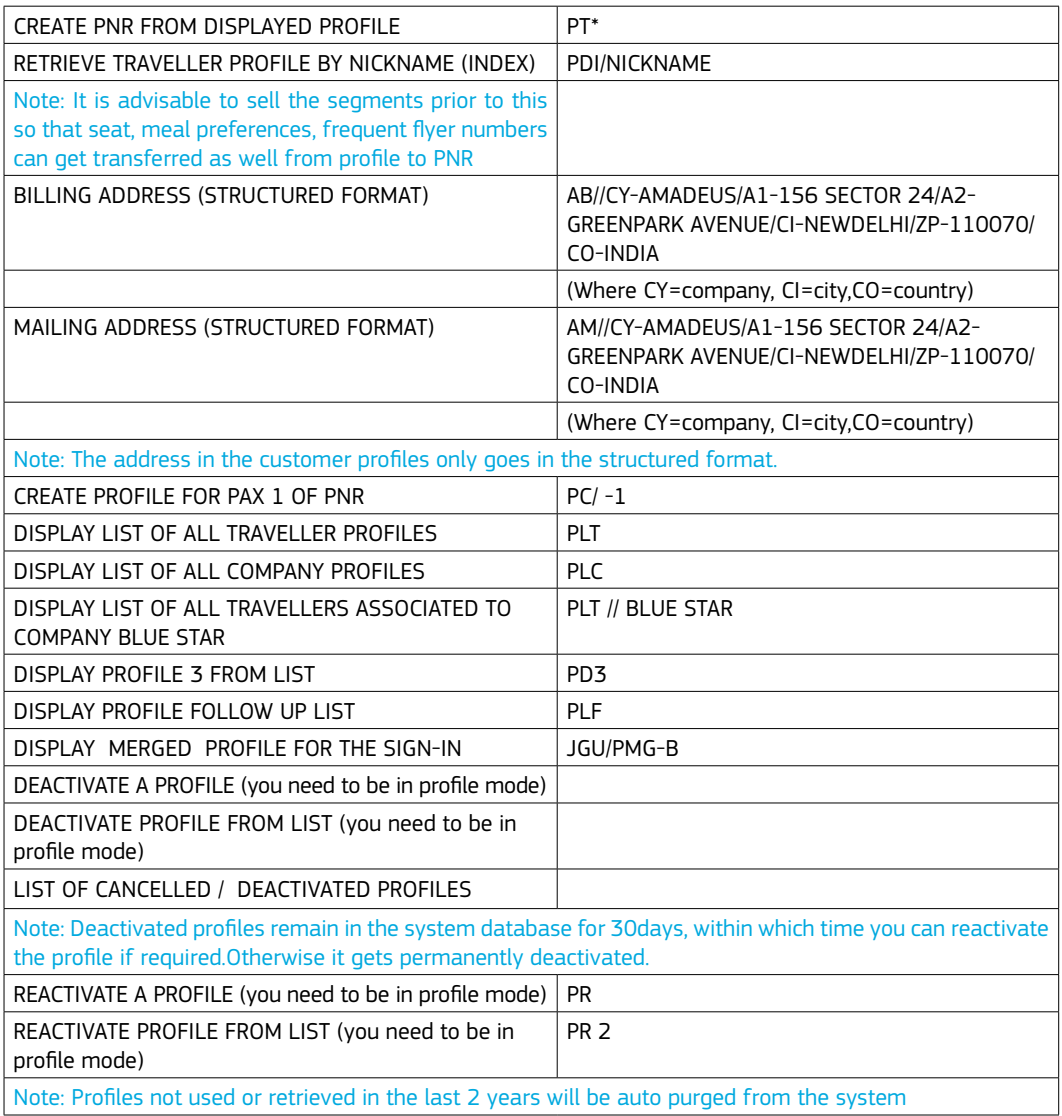

PORTED AS A SMART TAR IN AMADEUS SELLING PLATEORM

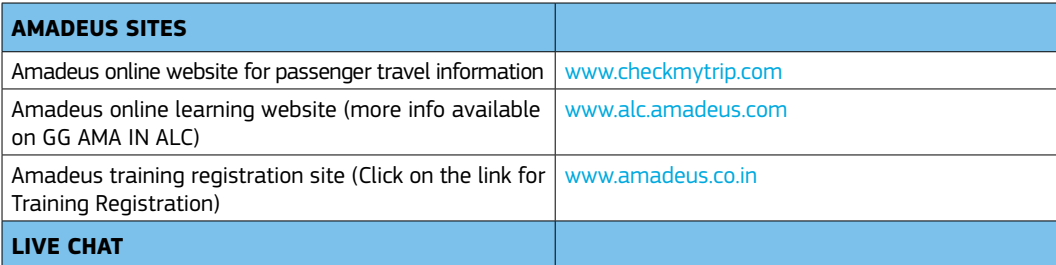

Live Chat is an interactive facility whereby an agent can connect to the Amadeus 24\*7 Helpdesk by activating the Live chat option on his Amadeus Selling Platform command page screen. The agent is immediately connected to one of the customer care agents at the Amadeus Help Desk, thereby eliminating any phone costs or waiting times.

#### **AMADEUS LEARNING CITY**

The Amadeus Learning City is an interactive online learning solution provided by Amadeus to its agents to help them enhance their skills and keep themselves updated. Accessible anytime, from anywhere, the site encourages you to learn at your own pace. Connect to http://alc.amadeus.com and experience the joys of self learning. Visit the GGAMAINALC page on the Amadeus system for more details

#### **GENERAL DOS AND DONTS FOR RESERVATIONS**

- 01. DO NOT USE FICTITIOUS PASSENGER NAMES OR SPECULATIVE SEGMENTS TO BLOCK SPACE.
- 02. ENSURE PASSENGER NAMES ARE IDENTICAL TO TRAVEL DOCUMENTS AND PASSPORTS INCLUDING COMPLETE FIRST NAMES.
- 03. DO NOT CANCEL AN HL (WAITLIST) SEGMENT AND REBOOK THE SAME FLIGHT AS HK (CONFIRMED) IN ONE TRANSACTION AS IT MAY CAUSE REJECT IN THE AIRLINE SYSTEM.
- 04. DO NOT CANCEL AND REBOOK SEGMENTS FOR THE PURPOSE OF EXTENDING THE AIRLINE'S TIME LIMIT AS IT IS CONSIDERED A SYSTEM ABUSE BY CARRIER AND MAY RESULT IN A PNR CANCELLATION BY THE CARRIER.
- 05. DO NOT OVERRIDE MINIMUM CONNECTING TIME WARNINGS GENERATED BY THE SYSTEM AT END **TRANSACTION**
- 06. DELETE (DL)RATHER THAN CANCEL(XE) ALL INACTIVE SEGMENTS WITH STATUS CODES HX/NO/UC/ UN.
- 07. ALWAYS ADVISE THE TICKET TIME LIMITS TO THE CARRIER THROUGH AN OSI MESSAGE.
- 08. DO NOT INSERT DUPLICATE TICKET NUMBERS IN SSR/OSI, IF FA/FH ELEMENT ALREADY EXIST.
- 09. DO NOT MAKE ANY MODICATIONS TO A PNR IN THE SAME TRANSACTION AS A SPLIT. ENSURE YOU HAVE RECEIVED THE RECORD LOCATOR IN THE NEW PNR AND ONLY THEN PROCEED FOR ANY MODIFICATIONS.
- 10. DO NOT USE ANY OF THESE SPECIAL CHARACTERS OR SYMBOLS (. ; : # \$) IN AP, OSI AND SSR FIELDS IN THE PNR..THEY ARE NOT RECOGNIZED BY THE AIRLINE SYSTEMS;HENCE THEY CAN BE REJECTED UPON TRANSMISSION.
- 11. CONTACT NUMBERS SHOULD BE PUT IN THE OSI FIELD.

DOWNLOAD THE ONLINE QRG /QRT from www.amadeus.co.in

- 12. DO NOT RE-USE AN INACTIVE PNR WHICH HAS EXPIRED OR HAS BEEN CANCELLED FOR ANY REASON. INSTEAD OF THIS THE RPP ENTRY CAN BE USED TO COPY THE PASSENGER'S DATA TO CREATE A NEW PNR.
- 13. USE THE DIRECT ACCESS AVAILABILITY DISPLAY TO BOOK A SEAT ON THE AIRLINE PARTICIPATING IN DIRECT ACCESS (\*) LEVEL.
- 14. DO NOT USE THE SB ENTRY TO REBOOK FLIGHTS ORIGINALLY BOOKED IN STANDARD ACCESS. CANCEL AND REBOOK IN 2 TRANSACTIONS IS RECOMMENDED.
- 15. DO NOT CANCEL AND REBOOK A HOTEL SEGMENT IF A CONFIRMATION NUMBER IS PENDING.
- 16. DO NOT IGNORE A (HOTEL) RESERVATION OR CHANGE IT BEFORE END OF TRANSACTION, AS IT IS STILL A VALID TRANSACTION IN THE HOTEL SYSTEM.
- 17. IN CASE THERE IS A NEED TO MODIFY AN EXISTING HOTEL SEGMENT, PLEASE CHECK HEHTLXX, UNDER CRITICAL OPTIONS.
- 18. IN CASE THE CHECK IN IS WITHIN 24 HOURS, THE TRAVEL AGENT SHOULD ALSO CHECK WITH THE PROPERTY DIRECTLY REGARDING ANY MODIFICATIONS MADE.
- 19. BEFORE CANCELLING A SEGMENT ALWAYS CHECK THE CANCELLATION POLICY OF THE PROPERTY. THE MOST ACCURATE CANCELLATION POLICY IS RETURNED BY DOING RTSVCH3 WHERE 3 IS THE HOTEL SEGMENT NUMBER IN THE PNR.
- 20. AFTER CANCELLATION MAKE SURE A CX MESSAGE IS RETURNED IN YOUR PNR.

#### **Amadeus Offices in the Indian subcontinent**

Plot No. 7, Local Shopping Centre, Sector-C, Pocket 6 & 7, Vasant Kunj, New Delhi - 110 070 Tel: +91 11 41336600 Fax: +91 11 26891300

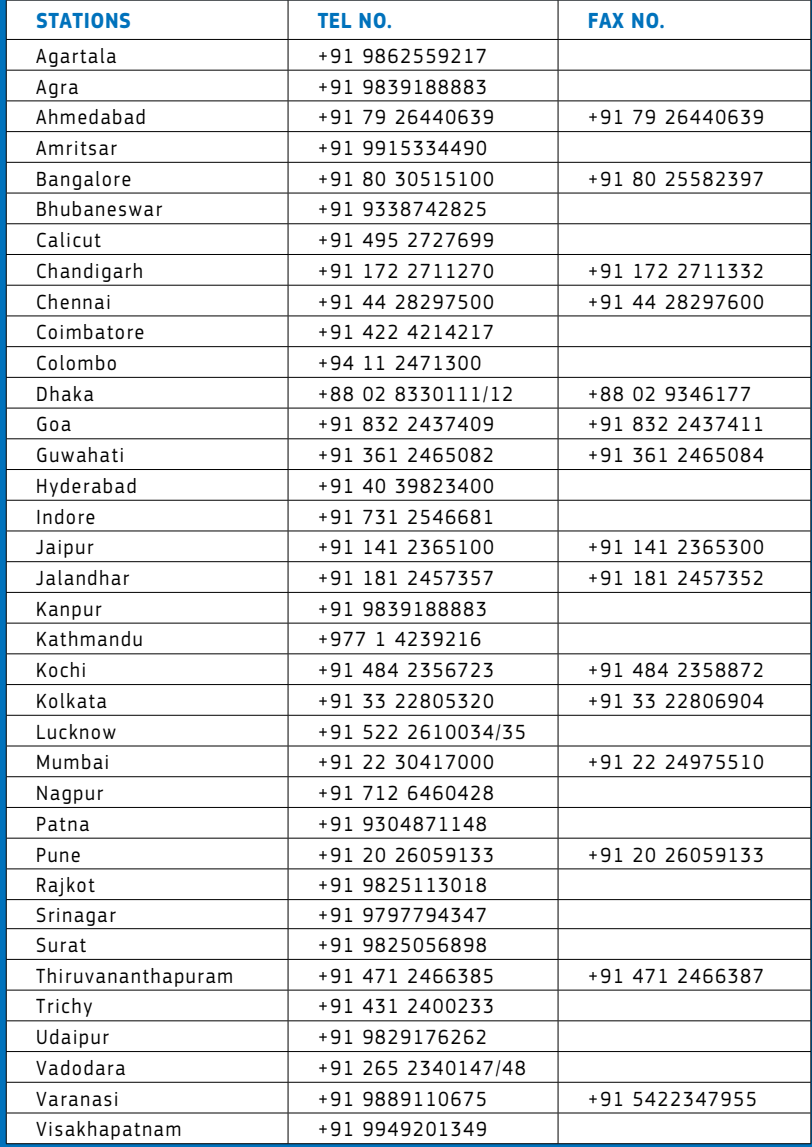

visit us at : www.amadeus.in